#### **BAB IV**

#### **IMPLEMENTASI DAN EVALUASI**

#### **4.1 Implementasi Sistem**

Tahap ini merupakan proses implementasi dari analisa dan desain sistem yang telah dibuat. Dibuat berdasarkan kebutuhan restoran. Implementasi ini bertujuan untuk memudahkan dalam pembuatan Rancang Bangun Aplikasi Pelayanan Restoran. Berikut adalah tahapan implementasi sistem.

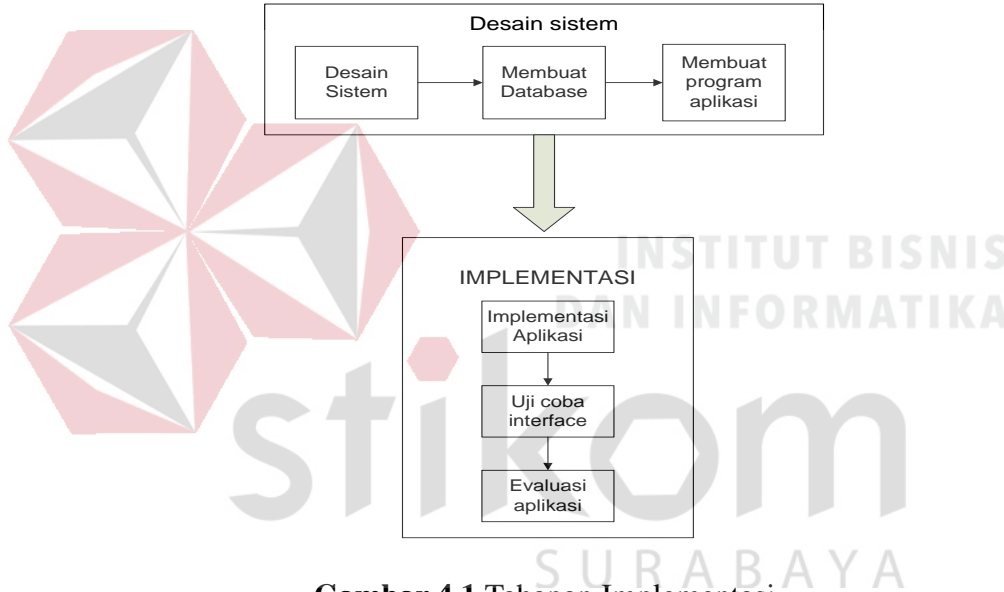

**Gambar 4.1** Tahapan Implementasi

Ada beberapa kebutuhan yang perlu diperhatikan dalam pembuatan sistem. Salah satunya adalah persiapan mengenai kebutuhan sistem dari perangkat keras maupun perangkat lunak. spesifikasi yang sesuai kebutuhan. Berikut akan disebutkan beberapa kebutuhan perangkat keras dan lunak

#### **4.2. Kebutuhan Sistem**

Untuk menjalankan sistem yang dibuat, diperlukan perangkat keras (*hardware*)

dan perangkat lunak (*Software*) dari segi *client* maupun *server* dengan

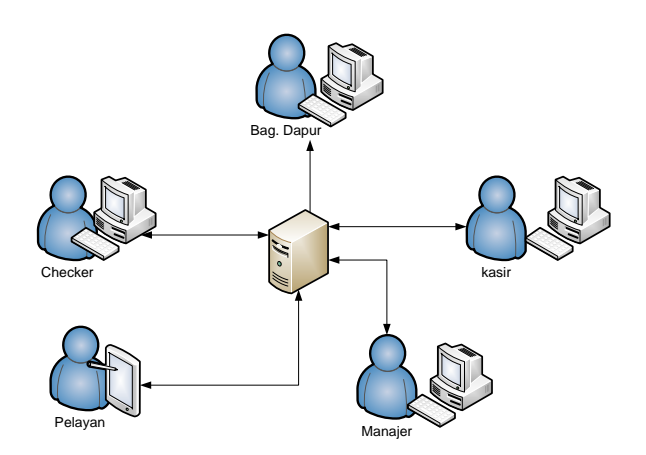

**Gambar 4.2** Arsitektur Aplikasi pelayanan pada restotan

Aplikasi ini dibagi menjadi 2 (dua) bagian. Yaitu *mobile application* dan

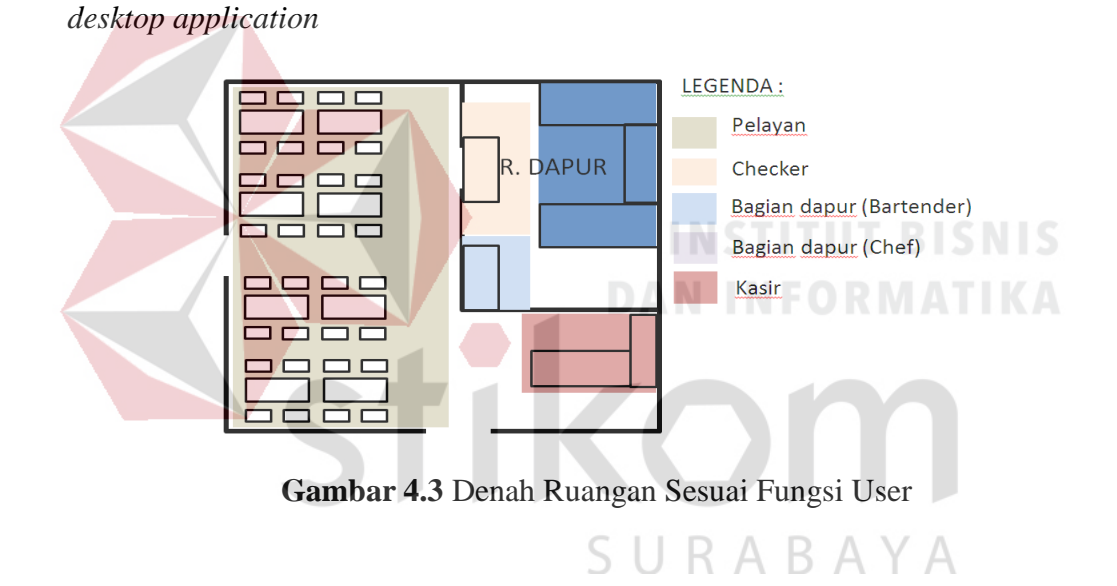

#### **4.2.1 Kebutuhan Perangkat keras**

**a.** *Mobile Application*

Kebutuhan tablet yang harus tersedia agar *mobile application* dapat berjalan dengan baik adalah sebagai berikut:

- 1. Tablet android minimal 3.2
- 2. Layar minimal 7 Inchi
- 3. RAM minimal 512MB
- 4. Processor minimal 1GB

#### **b.** *Desktop application*

Kebutuhan PC yang harus tersedia agar *desktop application* dapat berjalan dengan baik adalah sebagai berikut:

- 1. Menggunakan RAM (*Random AccessMemory*) minimal 1GB
- *2.* Processor minimal Intel i3
- 3. *Monitor, keyboard* dan *mouse*
- 4. Network card yang mensuport *Wireless Connection* (Wifi)
- 5. Printer untuk mencetak struk dan data-data yang diperlukan
- 6. Jaringan Wireless (Wireless Router)

#### **4.2.2 Kebutuhan Perangkat Lunak**

Kebutuhan perangkat lunak yang harus tersedia agar aplikasi dapat berjalan dengan baik diantaranya adalah: DAN INFORMATIKA

URABAYA

#### **a.** *Mobile Application*

Operating System Android minimal 3.2

- **b.** *Desktop Application Client*
- 1. Operating System minimal Windows 7.
- 2. Java versi 7
- **c.** *Desktop Application Server*
- 1. Operating System minimal Windows 7.
- 2. Java versi 7
- 3. Xampp for Windows (Apache dan MySql)
- 1) Hardware
	- a) Mobile Appliaction :
- i) Tablet android minimal 3.2
- ii) Layar minimal 7 Inchi
- iii) RAM minimal 512MB
- iv) Processor minimal 1GB
- b) Desktop Application :
	- i) Menggunakan RAM (*Random AccessMemory*) minimal 1GB
	- *ii)* Processor minimal Intel i3
	- *iii) Monitor*
	- *iv) Keyboard*
	- v) *mouse*
- 2) Network card yang mensuport *Wireless Connection* (Wifi)
- 3) Printer untuk mencetak struk dan data-data yang diperlukan

SURABAYA

- 4) Jaringan Wireless (Wireless Router)
- 5) Software
	- a) Sistem Operasi
		- i) Server: Windows 7
		- ii) Client desktop : Windows 7
		- iii) Client mobile : Android minimal 3.2
	- b) Bahasa Pemrograman
		- i) Bahasa: Java
		- ii) Aplikasi : Netbeans IDE 8.0.1, Eclips
	- c) RDBMS
		- i) Nama aplikasi : Xampp for Windows (Apache dan My SQL)
	- d) Software tambahan

i) Nama aplikasi : - Microsoft Visio 2007 - Power Designer 6 - Star UML

#### **4.3 Pembuatan Aplikasi**

#### **4.3.1** *Mobile Application*

Program atau aplikasi ini dibuat dengan menggunakan bahasa pemrograman Java dan menggunakan IDE (*Integrated Development Envirotment*) Eclipse. Aplikasi dibuat dengan mensuport minimal android 3.2.

#### **4.3.2** *Desktop Application Client*

Program atau aplikasi ini dibuat dengan bahasa pemrograman Java dan menggunakan IDE (*Integrated Development Envirotment*) NetBeans. Bahasa ini dipilih karena kemampuannya untuk berjalan pada multi platform. Aplikasi ini juga menggunakan *Library* Jasper Report untuk menampilkan laporan.

## SURABAYA

#### **4.3.3** *Desktop Aplication Server*

Program atau aplikasi ini dibuat dengan bahasa pemrograman Java dan menggunakan IDE (*Integrated Development Envirotment*) Eclipse. *Database* yang digunakan didalam aplikasi adalah MySql yang dijalankan menggunakan Xampp.

#### **4.4 Implementasi Sistem**

Pada aplikasi, digunakan socket sebagai sarana untuk berkomunikasi antara *server* dan *client*. *Server* menerima koneksi dari *client* pada IP

192.168.1.100 dan port 2002. *Client* dan *server* berkomunikasi di dalam sebuah jaringan LAN (Local Area Network). Setelah *client* dan *server* saling terhubung, maka kedua belah pihak dapat menginisialisasi *request* (komunikasi dua arah). Untuk lebih jelas, perhatikan gambar 4.4.

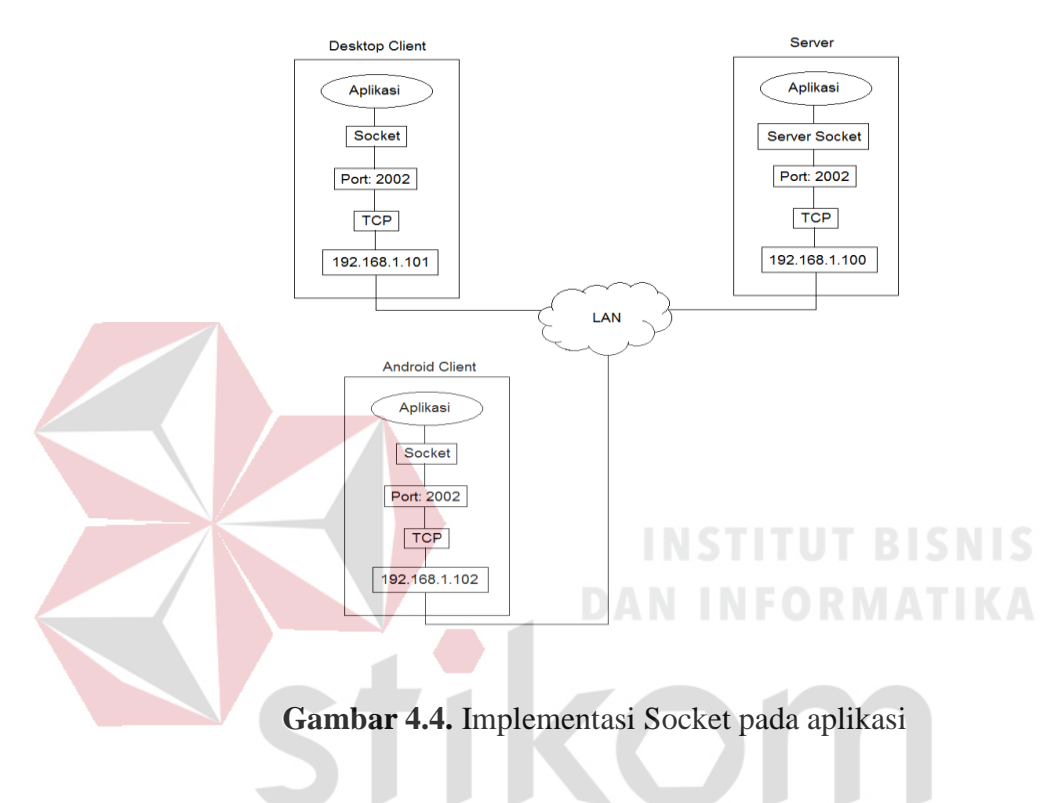

Langkah implementasi sesuai urutan adalah sebagai berikut:

1 Menjalankan *Server*

Untuk menjalankan server, langkah-langkah yang harus dilakukan adalah:

- a Mengkopi aplikasi server (jar) ke host (computer yang digunakan sebagai server) pada lokasi yang diinginkan
- b Menginstal Xampp
- c Menjalankan Apache dan MySql pada Xampp
- d Membuat *database* baru dengan nama restaurant dan melakukan import database
- e Mensetting ip address menjadi 192.168.1.100
- f Menyambungkan dengan jaringan LAN
- g Jalankan aplikasi *server* dengan melakukan klik ganda pada aplikasi *server* pada tahap a.
- 2 Menjalankan *Desktop Client*

Untuk menjalankan *desktop client*, langkah-langkah yang harus dilakukan adalah:

- a Meng-*copy* aplikasi *desktop client* (jar) ke *host* (komputer yang digunakan sebagai *desktop client*) pada lokasi yang diinginkan
- b Menyambungkan dengan jaringan LAN yang sama dengan *server* c Jalankan aplikasi *desktop client* dengan melakukan klik ganda pada aplikasi *desktop client* pada tahap a.

3 Menjalankan Android *Client*

Untuk menjalankan *server*, langkah-langkah yang harus dilakukan adalah:

- a Mengkopi aplikasi android *client* (apk) ke tablet android
- b Menginstal apk tersebut
- c Menyambungkan dengan jaringan LAN yang sama dengan *server*
- d Menjalankan aplikasi android *client* dengan klik *icon* aplikasi pada daftar aplikasi (*launcher*) android.

#### **4.4.1 Implementasi** *Mobile Application*

#### **a. Form Login**

Gambar 4.5 menunjukkan form login pada *mobile application* ini dijalankan oleh pelayan dengan menggunakan *device* tablet, untuk dapat

mengakses aplikasi ini, pelayan melakukan proses login terbih dahulu dengan memasukkan "nama" dan "*password*" sesuai dengan *user id* yang dimiliki pelayan.

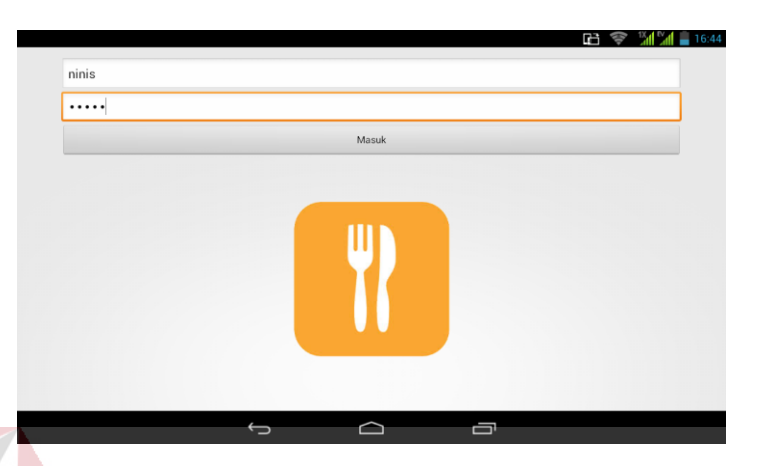

**Gambar 4.5** Form Login *Mobile Application*

#### **b. Form Denah Meja Restoran**

Gambar 4.4 menunjukkan form denah meja restoran digunakan untuk mengetahui meja mana yang isi maupun kosong. Nama pelayan yang *login* muncul dengan nama lengkapnya. Terlebih dahulu memilih ruangan. Meja dengan tanda blok "merah" artinya meja sedang digunakan. Meja dengan tanda blok "ungu" artinya di-*booking*. Meja dengan tanpa tanda artinya meja kosong, maka dapat digunakan oleh calon pemesan.

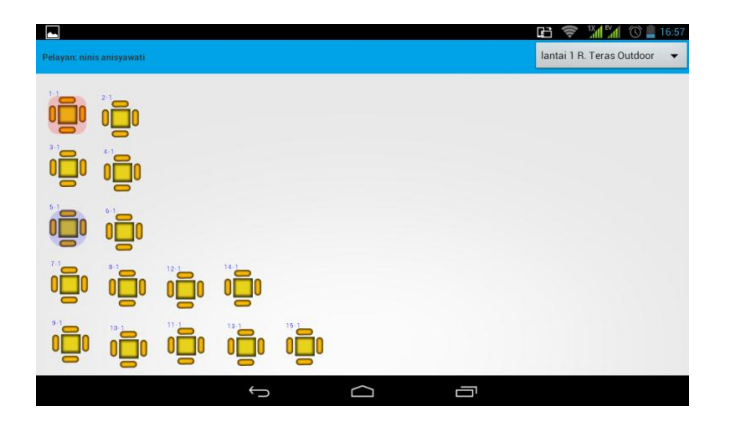

**Gambar 4.6** Form Denah Meja Restoran

#### **c. Form Pilihan Menu**

Form menu digunakan untuk memilih menu, terdapat 3 (tiga) pilihan menu yaitu: makanan, minuman, *snack*. Menu yang dipilih akan muncul pada sebelah kanan form dengan tampil nama menu, harga per menu, jumlah menu serta total pesanan. Apabila terdapat menu yang sedang kosong stoknya, maka akan nampak tanda tulisan bewarna "merah" sehingga menu yang kosong tidak dapat dipilih. Untuk memilih menu, maka tekan *icon* menu sekali yang artinya pesan 1 (satu) porsi, bila tekan *icon* 2 (dua) kali artinya pesan 2 (dua) porsi, begitu pula untuk selanjutnya. Bila menu pesanan sudah selesai, maka tekan tombol

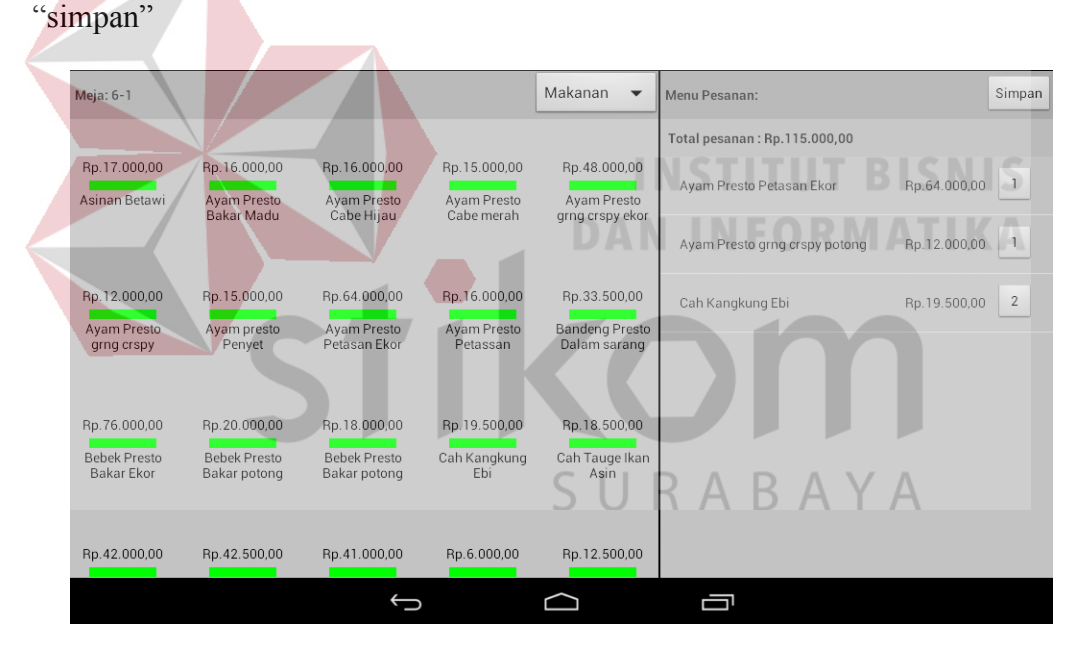

**Gambar 4.7** Form Pilihan Menu

#### **d. Form Input Jumlah Pesanan dan Pesan Menu Spesial**

Pada form input jumlah pesanan, dapat dilakukan perubahan jumlah menu dengan cara menekan tombol "+ " (tambah) atau "–" (kurang). Serta pelayan dapat memesan menu spesial yang artinya dapat memesan menu yang

terdapat catatan kecil pada pesanan yang diinginkan. Pelayan akan mengisikan kolom catatan sesuai dengan permintaan *customer* yang sedang dilayani. Jika pesanan sudah sesuai dengan yang diinginkan, maka tekan tombol "Simpan". Secara otomatis menu tampil pada layar *checking* pesanan dengan status "menunggu"

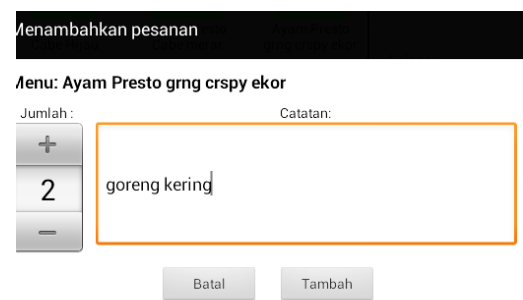

**Gambar 4.8** Form Input Jumlah Pesanan dan Pesan Menu Spesial

#### **e. Form Cek Status Menu Pesanan DAN INFORMATIKA**

Form ini digunakan pelayan untuk mengecek status menu pesanan *customer* berdasarkan meja yang dipilih. Status menu "menunggu" artinya belum dibuatkan sehingga masih dapat dilakukan perubahan menu (penambahan atau pengurangan menu). Status menu "proses" artinya menu sedang tahap pembuatan, sehingga tidak dapat dilakukan pengurangan jumlah menu namun masih dapat dilakukan penambahan menu. Menu dengan status "selesai" artinya menu sudah selesai dibuatkan oleh *chef* atau *bartender*.

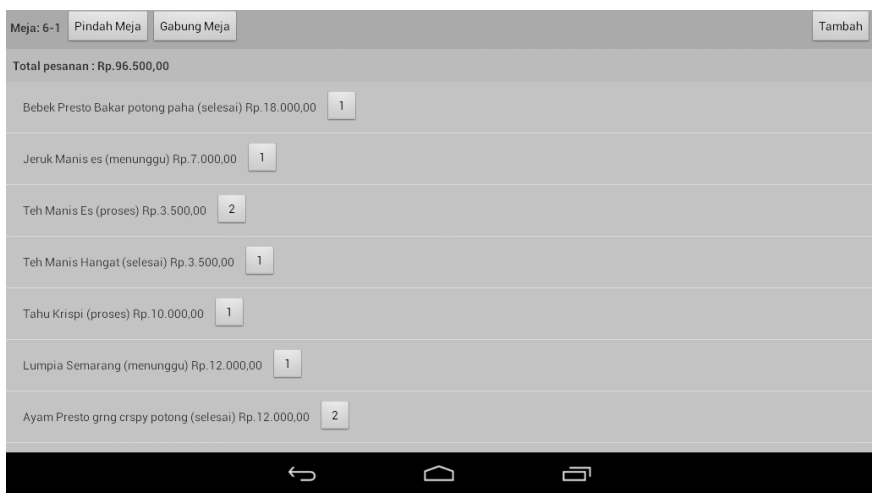

**Gambar 4.9** Form Cek Status Menu Pesanan

#### **f. Form Pindah Meja**

Pelayan dapat melayani *customer* yang ingin pindah meja. Dengan menekan meja yang dipakai sebelumnya. kemudian masuk pada tampilan menu. Pilih tombol "pindah meja", kemudian pilih meja yang dituju untuk pindah. Jika berhasil sistem menampilkan pesan "pindah meja berhasil dilakukan ke meja x $x$ ".

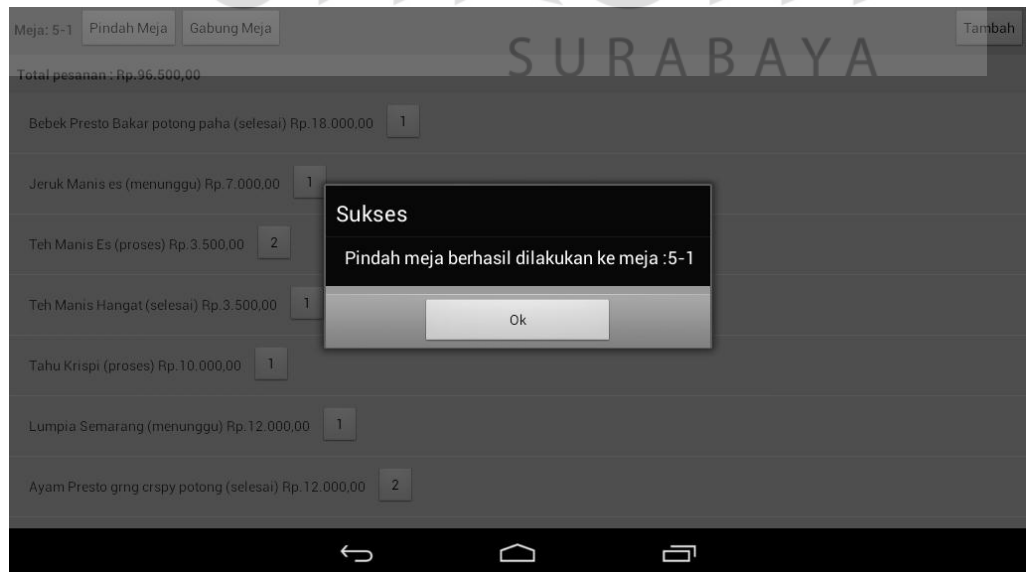

**Gambar 4.10** Form Pindah Meja

#### **g. Form Gabung meja**

Form gabung meja digunakan apabila ada *customer* yang ingin menambah kapasitas mejanya. Sehingga bisa dilakukan penandaan meja. Penggabungan meja dilakukan dengan cara menekan meja yang sedang ditempati pada denah meja, masuk ke form menu, pilih tombol "gabung meja", pilih meja mana yang ingin digabungkan. Maka akan tampil pesan bahwa "Gabung meja berhasil" dan pelayan bisa mengecek status meja mana sajakah yang digabung dengan menekan status "gabung" pada samping tombol "pindah meja" seperti pada gambar 4.11.

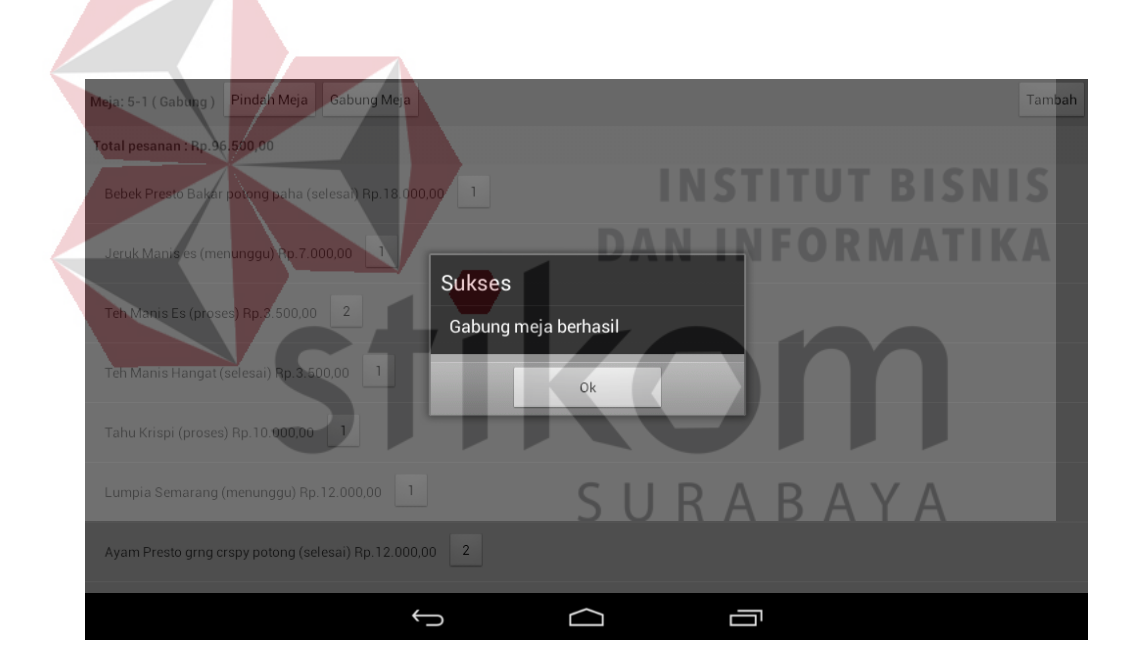

**Gambar 4.11** Form Gabung Meja

#### **h. Form Meja di-***booking* **atau meja** *reservasi*

Berfungsi menampilkan denah meja tertandai dengan warna "ungu", yang menyatakan bahwa meja tersebut sudah dipesan. Tanda pesanan meja tersebut, muncul pada satu jam sebelum jadwal pesanan yang sudah ditentukan.

Apabila meja yang dipesan tetap dipilih, maka akan muncul pesan "meja sudah dipesan oleh bapak/ibu xxx pada jam xxx yakin menggunakan meja ini?".

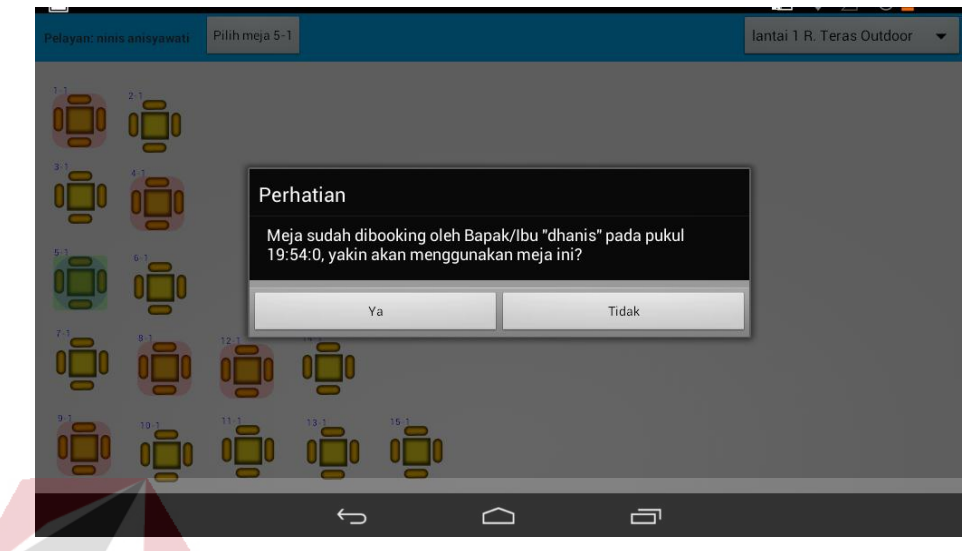

**Gambar 4.12** Form Meja Terpesan

**NFORMATIKA** 

### **4.4.2 Implemetasi** *Desktop Application*

**a. Form Login**

Pada saat awal menjalankan program, halaman utama yang muncul adalah menu *login*. Untuk dapat mengakses menu utama dari aplikasi *desktop*, perlu memasukkan nama *user* dan *password* dengan benar. Bila salah memasukkan data *login*, maka sistem akan meminta untuk mengisi data *login* dengan benar.

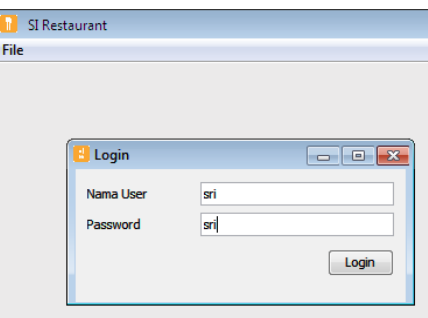

**Gambar 4.13** Form Login *Desktop Application*

#### **b. Form Halaman Utama**

Bila *User* benar memasukkan data *login*, maka akan muncul halaman utama sesuai dengan masing-masing hak akses seperti pada gambar 4.14 – 4.17. Halaman utama pada *user checker* terdiri dari master dan *checker*. Sub form master terdiri dari: form menu, ruangan dan *user*. Sub form *checker* terdiri dari: form *checking*, riwayat dan stok seperti pada gambar 4.14. Sub form dapur terdiri dari: tampilan dapur seperti pada gambar 4.15. Sub form kasir terdiri dari: form pembayaran dan *reservasi* seperti pada gambar 4.16. Sub form manajer terdiri dari: form laporan penjualan, laporan utilitas meja dan rating menu seperti pada gambar 4.17.

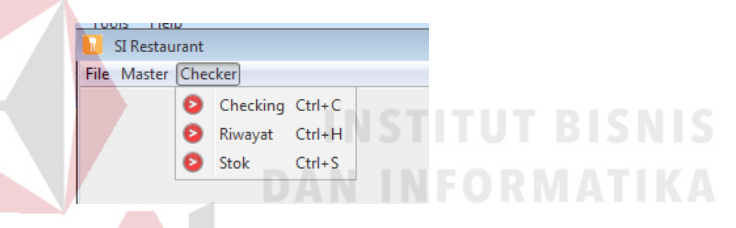

**Gambar 4.14** Form Halaman Utama *Desktop Application* pada *Checker*

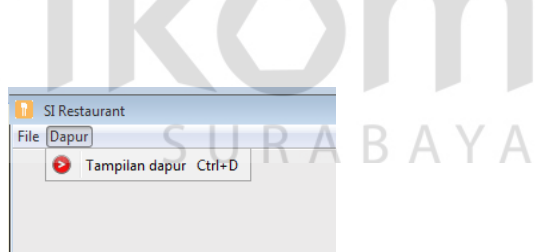

**Gambar 4.15** Form Halaman Utama *Desktop Application* pada Bagian Dapur

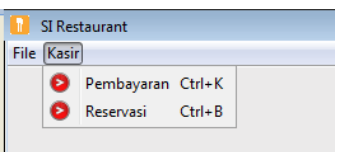

**Gambar 4.16** Form Halaman Utama *Desktop Application* pada Kasir

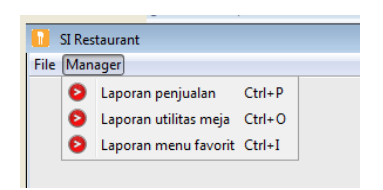

**Gambar 4.17** Form Halaman Utama *Desktop Application* pada Manajer

#### **c. Form Master Menu**

Form master menu merupakan hak akses dari *checker*. Form master menu digunakan untuk memasukkan data menu yang terdapat pada restoran. Form menu berisikan kolom nama untuk nama menu, kolom jenis untuk membedakan jenis menu (makanan, minuman dan *snack*) serta kolom harga untuk harga menu berdasarkan katalog seperti pada gambar 4.18.

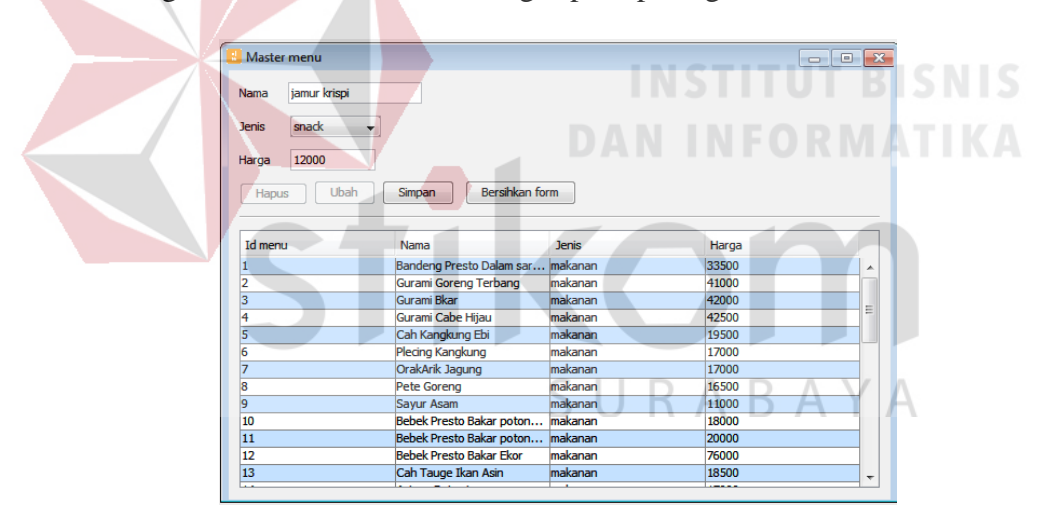

**Gambar 4.18** Form Master Menu

#### **d. Form Master Ruangan**

Form master ruangan merupakan sub form dari form master. Form merupakan hak akses dari *checker* Form master ruangan berisikan mengenai jenis-jenis ruangan yang ada pada restoran, baik yang berada di lantai 1 (satu) maupun lantai 2 (dua). Serta dapat mengatur denah meja berdasarkan ruangan

yang tersedia. Dilakukan pengsisian kolom lantai dan deskripsi ruangan kemudian klik "simpan" seperti pada gambar 4.19. Maka akan muncul pada tabel dibawahnya kemudian dilakukan pengisian denah meja dengan cara menekan tulisan "Aksi klik" pada kolom denah meja seperti pada gambar 4.20.

| Master Ruangan          |                            |                          |                                        |                                   |                                                                                                    | $\begin{array}{ c c c c c }\hline \multicolumn{1}{ c }{\textbf{a}} & \multicolumn{1}{ c }{\textbf{B}} & \multicolumn{1}{ c }{\textbf{X}} \\ \hline \multicolumn{1}{ c }{\textbf{b}} & \multicolumn{1}{ c }{\textbf{B}} & \multicolumn{1}{ c }{\textbf{X}} \\ \hline \multicolumn{1}{ c }{\textbf{b}} & \multicolumn{1}{ c }{\textbf{B}} & \multicolumn{1}{ c }{\textbf{X}} \\ \hline \multicolumn{1}{ c }{\textbf{b}} & \multicolumn{1}{ c }{\$ |
|-------------------------|----------------------------|--------------------------|----------------------------------------|-----------------------------------|----------------------------------------------------------------------------------------------------|----------------------------------------------------------------------------------------------------|
| Lantai                  | $\mathbf{1}$               |                          |                                        |                                   |                                                                                                    |                                                                                                    |
|                         |                            |                          |                                        |                                   |                                                                                                    |                                                                                                    |
| <b>Deskripsi</b>        | R.utama                    |                          |                                        |                                   |                                                                                                    |                                                                                                    |
| Hapus                   | Ubah                       | Bersihkan form<br>Simpan |                                        |                                   |                                                                                                    |                                                                                                    |
|                         |                            |                          |                                        |                                   |                                                                                                    |                                                                                                    |
| Id_ruangan              |                            | Lantai                   | <b>Deskripsi</b>                       |                                   | Denah meja                                                                                                    |                                                                                                    |
| 1                       |                            | $\overline{\mathbf{1}}$  | R. Teras Outdoor                       |                                   | aksi (klik)                                                                                                    |                                                                                                    |
| $\overline{\mathbf{2}}$ |                            | 1                        | R. Keluarga                            |                                   | aksi (klik)                                                                                                    |                                                                                                    |
| 3                       |                            | $\vert$ 1                | R. Santai                              |                                   | aksi (klik)                                                                                                    |                                                                                                    |
| 4                       |                            | 2<br>$\overline{2}$      | R. Teras Pertama<br>R. Teras Kedua     |                                   | aksi (klik)<br>aksi (klik)                                                                                                    |                                                                                                    |
| $\frac{5}{6}$           |                            | 1                        | <b>Teras Indoor</b>                    |                                   | aksi (klik)                                                                                                    |                                                                                                    |
|                         |                            |                          | <b>Gambar 4.19 Form Master Ruangan</b> |                                   |                                                                                                    |                                                                                                    |
|                         |                            |                          |                                        |                                   |                                                                                                    |                                                                                                    |
|                         |                            |                          |                                        |                                   |                                                                                                    |                                                                                                    |
|                         |                            |                          |                                        |                                   |                                                                                                    |                                                                                                    |
|                         |                            |                          |                                        |                                   |                                                                                                    |                                                                                                    |
|                         |                            |                          |                                        |                                   |                                                                                                    |                                                                                                    |
|                         |                            |                          |                                        |                                   |                                                                                                    |                                                                                                    |
|                         | Master Ruangan             |                          |                                        |                                   | $\begin{array}{c c c c c c} \hline \multicolumn{3}{c }{\textbf{a}} & \multicolumn{3}{c }{\textbf{a}} & \multicolumn{3}{c }{\textbf{a}} & \multicolumn{3}{c }{\textbf{a}} & \multicolumn{3}{c }{\textbf{a}} & \multicolumn{3}{c }{\textbf{a}} & \multicolumn{3}{c }{\textbf{a}} & \multicolumn{3}{c }{\textbf{a}} & \multicolumn{3}{c }{\textbf{a}} & \multicolumn{3}{c }{\textbf{a}} & \multicolumn{3}{c }{\textbf{a}} & \multicolumn{3}{c }{\textbf$ |                                                                                                    |
|                         |                            |                          |                                        |                                   |                                                                                                    |                                                                                                    |
|                         | Denah : Lantai 1, R. utama |                          |                                        |                                   | Simpan                                                                                                    |                                                                                                    |
|                         |                            |                          |                                        |                                   | $\blacktriangle$                                                                                                    |                                                                                                    |
|                         |                            | $1 - 8$                  |                                        |                                   |                                                                                                    |                                                                                                    |
|                         |                            |                          |                                        |                                   |                                                                                                    |                                                                                                    |
|                         |                            |                          |                                        |                                   |                                                                                                    |                                                                                                    |
|                         |                            |                          |                                        |                                   |                                                                                                    |                                                                                                    |
|                         |                            | $2 - 8$                  |                                        |                                   |                                                                                                    | ≕                                                                                                    |
|                         |                            |                          |                                        |                                   |                                                                                                    |                                                                                                    |
|                         |                            |                          | Input                                  |                                   | $\overline{\mathbf{x}}$                                                                                                    |                                                                                                    |
|                         |                            |                          |                                        |                                   |                                                                                                    |                                                                                                    |
|                         |                            |                          | 2                                      | Masukkan nomor meja<br>$\epsilon$ |                                                                                                    |                                                                                                    |
|                         |                            |                          |                                        |                                   |                                                                                                    |                                                                                                    |
|                         |                            |                          |                                        | OK                                | Cancel                                                                                                    |                                                                                                    |
|                         |                            |                          |                                        |                                   |                                                                                                    |                                                                                                    |
|                         |                            |                          |                                        |                                   |                                                                                                    |                                                                                                    |
|                         |                            |                          |                                        |                                   |                                                                                                    |                                                                                                    |
|                         |                            |                          |                                        |                                   |                                                                                                    |                                                                                                    |
|                         |                            | E                        |                                        |                                   |                                                                                                    |                                                                                                    |
|                         |                            |                          |                                        |                                   |                                                                                                    |                                                                                                    |
|                         | 2000                       |                          |                                        |                                   |                                                                                                    |                                                                                                    |
|                         |                            |                          |                                        |                                   |                                                                                                    |                                                                                                    |
|                         | <b>2000</b>                |                          |                                        |                                   |                                                                                                    |                                                                                                    |

**Gambar 4.20** Form set meja (aksi klik)

#### **e. Form master User**

Form master *user* merupakan sub form dari form master. Form master *user* merupakan hak akses dari *user checker*. Form master *user* digunakan *user*  *checker* untuk memelihara data *user* seperti *user* pelayan, *user checker, user*  dapur, *user* kasir dan *user* Manajer. yang dapat mengkases aplikasi ini berdasarkan tugas masing-masing. Form master *user* dapat diakses oleh *checker*. Setelah semua data *user* sudah diisikan maka tekan tombol "simpan".

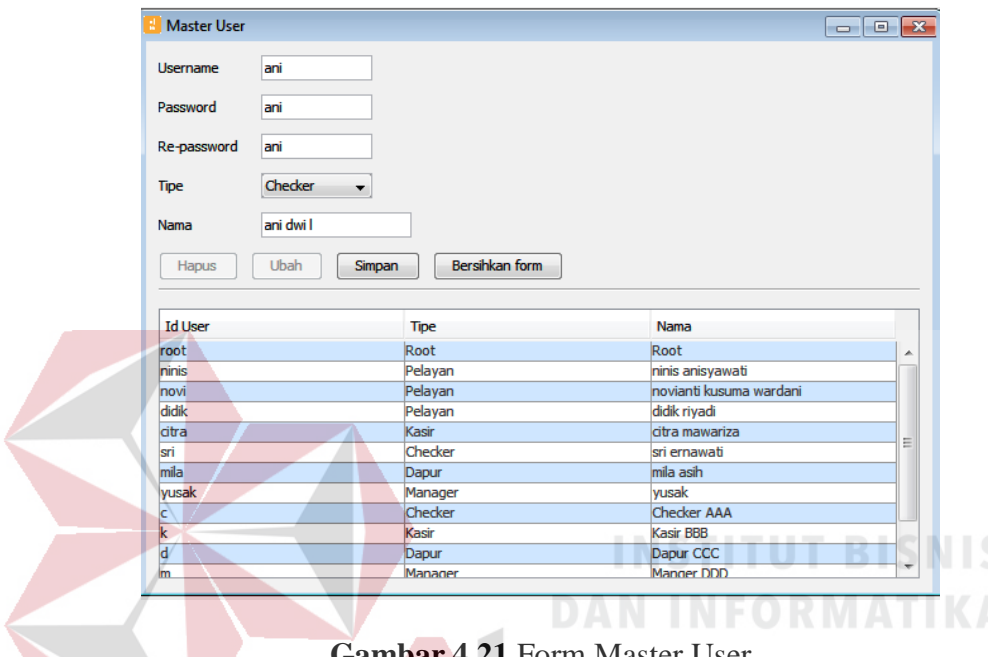

**Gambar 4.21** Form Master User

#### **f. Form** *Checking* **pesanan**

Form *checking* pesanan merupakan form yang dapat diakses oleh *checker*. Form ini digunakan untuk mengontrol menu pesanan yang dikirim dari *mobile application* pelayan. Menu pesanan diurutkan berdasarkan waktu pesanan. Menu pesanan yang baru diterima muncul dengan status "menunggu". Bila sudah giliran untuk ditampilkan pada layar dapur (proses dimasak) maka *checker* menekan data menu yang dipilih kemudian menekan tombol "ganti status", sehingga status menjadi "proses". Apabila menu yang sudah selesai dibuatkan oleh bagian dapur, maka *checker* akan memilih menu yang berstatus "proses" kemudian menekan tombol ganti status, menu yang dipilih tersebut hilang dari *list* pesanan. Checker dapat mengubah status pesanan lebih dari satu sekaligus dengan melakukan multi *select list* pesanan kemudian tekan tombol "ganti satus".

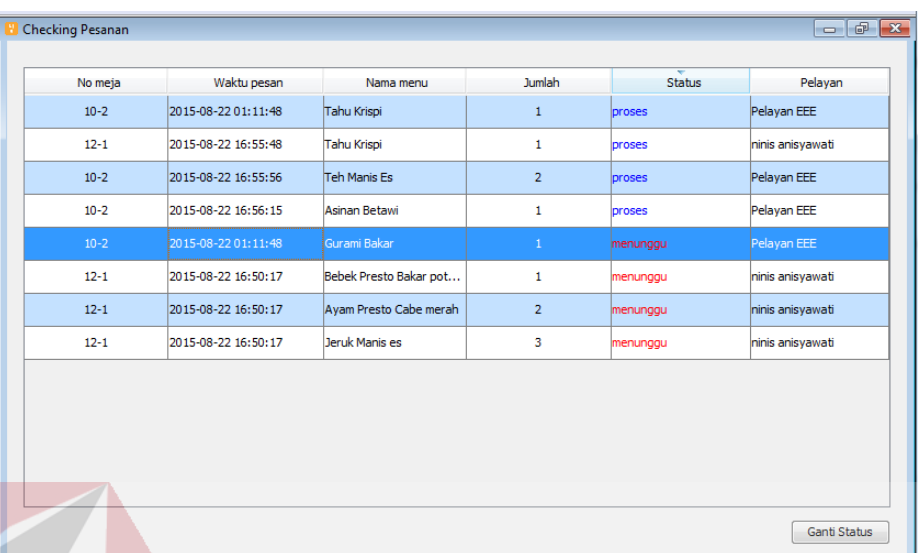

#### **Gambar 4.22** Form *Checking* Pesanan

#### **g. Form Riwayat Pesanan**

Form riwayat pesanan diakses oleh checker. Digunakan mengecek menu yang selesai dibuatkan oleh bagian dapur. Data yang terdapat pada tabel form riwayat pesanan didapat dari hasil perubahan status "proses" .Bila ingin membatalkan item yang sudah masuk riwayat pesanan, maka klik item tersebut.

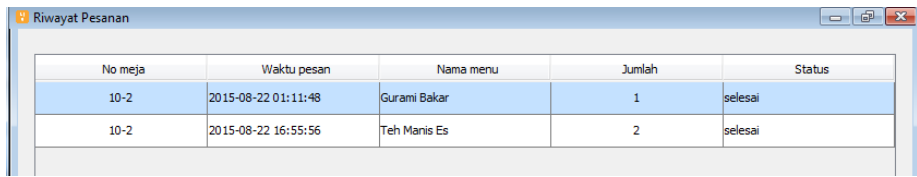

#### **Gambar 4.23** Form Riwayat Pesanan

#### **h. Form Stok Menu**

Form stok menu dapat diakses oleh *checker*. Form stok menu merupakan sub form dari *checker*. Form stok menu berfungsi sebagai pengisian jumlah stok menu yang tersedia untuk dipesan. Pengisian stok ini dilakukan satu persatu disetiap menu oleh *checker* setiap hari sebelum jam operasional pelayanan dimulai. Dapat pula dilakukan pengisian jumlah stok secara keseluruhan dengan menekan tombol "Set semua" maka akan muncul *input*an untuk mengisi jumlah stok yang diinginkan. Pengisian form ini hanya dilakukan sekali dalam sehari. Serta form ini dapat melihat jumlah menu yang telah terbeli.

| Stok tanggal: 22/08/2015 |                              |              |                         |                                  | Set Semua |
|--------------------------|------------------------------|--------------|-------------------------|----------------------------------|-----------|
| Id menu                  | Nama menu                    | <b>Jenis</b> | Jumlah Stok             | Terbeli                          |           |
|                          | Bandeng Presto Dal makanan   |              | 30                      | 10                               |           |
| 21                       | Lalapan                      | makanan      | 30                      | lO                               |           |
| 22                       | Tempe Penyet                 | makanan      | 30                      | lo                               |           |
| 23                       | Nasi Putih                   | makanan      | 30                      | O                                |           |
| 24                       | Nasi Goreng                  | makanan      | 30                      | lo                               |           |
| 28                       | Ayam Presto grng c makanan   |              | 30                      | lo                               |           |
| 29                       | Ayam Presto grng c makanan   |              | 30                      | lo                               |           |
| 30                       | Ayam Presto Cabe  makanan    |              | 30                      | lo                               |           |
| 31                       | Ayam presto Penyet   makanan |              | 30                      | lo                               |           |
| 32                       | Ayam Presto Bakar  makanan   |              | 30                      | lo                               |           |
| 33                       | Ayam Presto Cabe  makanan    |              | 30                      |                                  |           |
| 34                       | Ayam Presto Petass makanan   |              | 30<br><b>CONTRACTOR</b> | 0<br><b>CONTRACTOR</b>           |           |
| 35                       | Ayam Presto Petas makanan    |              | 30                      | 10                               |           |
| 36                       | Nasi Goreeng                 | makanan      | 30                      |                                  |           |
| 39                       | Nasi Goreno Spesial          | makanan      | <b>STAN</b>             | 30 a company of 0 a company of 1 |           |

**Gambar 4.24** Form Stok Menu

#### **i. Form Tampilan Dapur**

## SURABAYA

Form tampilan dapur digunakan oleh petugas dapur (*chef* dan *bartender*) untuk melihat menu apa saja yang akan dibuatkan. Menu-menu yang tampil pada form ini berasal dari perubahan status "proses" yang dilakukan oleh *checker*. Jenis tampilan dapat dipilih berdasarkan kebutuhan, diantaranya adalah: gabung makanan dan minuman, pisah makanan dan minuman, hanya makanan, hanya minuman. Seperti pada gambar 4.25.

| <b>Tampilan Dapur</b> |               |            | Jenis Tampilan          |                              | $  x$<br>Pisah makanan dan minuman<br>Gabung Makanan dan minuman |
|-----------------------|---------------|------------|-------------------------|------------------------------|------------------------------------------------------------------|
| Nama makanan          | <b>Jumlah</b> | Catatan    | Nama minuman            | Jur <sub>Hanya makanan</sub> | isah makanan dan minuman                                         |
| Lumpia Semarang       | 3             |            | <b>Es Teh Leci</b>      |                              | Hanya minuman                                                    |
| <b>Tahu Krispi</b>    | 5             |            | <b>Es Teh Leci</b>      | 7                            |                                                                  |
| Gurami Cabe Hi        | 4             |            | Es Kelapa Muda          | 4                            |                                                                  |
| <b>Asinan Betawi</b>  | 4             |            | <b>Teh Manis Hangat</b> | 3                            |                                                                  |
| Ayam Presto Pe        | $\mathbf{1}$  | sangat pe  | Jeruk Manis Hangat      | 4                            |                                                                  |
| Ayam Presto Pe        | 3             |            | <b>Teh Manis Hangat</b> | 7                            |                                                                  |
| Bandeng Presto        | 3             |            |                         |                              |                                                                  |
| Ayam Presto Gr        | 3             | goreng ker |                         |                              |                                                                  |
| Plecing Kangkung      | 3             | mask stng  |                         |                              |                                                                  |
| OrakArik Jagung       | 4             |            |                         |                              |                                                                  |
| Bandeng Presto        | 3             |            |                         |                              |                                                                  |

**Gambar 4.25** Form Tampilan Dapur

#### **j. Form Pembayaran**

Form pembayaran diakses oleh petugas kasir untuk proses pembayaran. Data pembayaran diperoleh dengan cara memasukkan nomor meja dan menekan tombol "cari". Maka detail pembayaran muncul beserta total pembayarannya. Untuk memilih jenis pembayaran berisi cash saja. Kasir dapat pula menerima pembayaran dengan kartu voucher. Apabila terdapat menu pesanan yang tidak berstatus "selesai" maka tidak dapat dilakukan proses pembayaran namun dapat melihat total pembeliannya.

Total uang yang harus dibayarkan *customer* adalah yang "total + PPN 10% (Rp)". Kolom "jumlah akhir" adalah total yang harus dibayar apabila terdapat potongan. Kolom "bayar (Rp)" adalah nominal uang yang diterima oleh kasir. Jika pembayaran sudah diterima dan sesuai, maka kasir bisa melakukan pencetakan struk pembayaran dengan menekan tombol "bayar" seperti pada gambar 4.26.

| Pembayaran            |                            |                          |                              |                     |                      |           | $\begin{array}{c c c c c} \hline \multicolumn{3}{c }{\mathbf{0}} & \multicolumn{3}{c }{\mathbf{X}} \end{array}$ |
|-----------------------|----------------------------|--------------------------|------------------------------|---------------------|----------------------|-----------|----------------------------------------------------------------------------------------------------|
| No meja $1-1$         | Cari<br>,,,,,,,,,,,,,,,,,, |                          |                              |                     |                      |           |                                                                                                    |
| Jumlah pembelian (Rp) |                            | 108000                   | <b>No</b>                    | Nama menu           | Jumlah               | Harga     | SubTotal                                                                                                    |
| PPn 10% (Rp)          |                            | 10800                    | $\mathbf{1}$                 | Teh Manis Es        | 1                    | Rp. 3500  | Rp. 3500                                                                                                    |
|                       |                            |                          | 2                            | Bandeng Presto Dal  | $\mathbf{1}$         | Rp. 33500 | Rp. 33500                                                                                                    |
| Jenis pembayaran      | Cash                       | $\blacktriangledown$     | 3                            | Gurami Cabe Hijau   | 1                    | Rp. 42500 | Rp. 42500                                                                                                    |
| Voucer                |                            | $\overline{\phantom{a}}$ | 4                            | Cah Tauge Ikan Asin | 1                    | Rp. 18500 | Rp. 18500                                                                                                    |
|                       |                            |                          | 5                            | Tahu Krispi         | 1                    | Rp. 10000 | Rp. 10000                                                                                                    |
| No voucer             |                            |                          |                              |                     |                      |           |                                                                                                    |
| Jumlah akhir          |                            | 118800                   |                              |                     |                      |           |                                                                                                    |
| Bayar (Rp)            |                            |                          |                              |                     |                      |           |                                                                                                    |
| Kembali (Rp)          |                            |                          |                              |                     |                      |           |                                                                                                    |
| Bayar                 |                            |                          | Status pesanan belum selesai |                     |                      |           | 108000                                                                                                    |
|                       |                            |                          |                              |                     | Total (Rp)           |           |                                                                                                    |
|                       |                            |                          |                              |                     | Total + PPN 10% (Rp) |           | 118800                                                                                                    |

**Gambar 4.26** Form Pembayaran

#### **k. Form** *Reservasi*

Form *reservasi* digunakan untuk melakukan proses *reservasi* atau *booking* meja. *User* kasir Yang bertugas menanganinya. Form ini mengisikan data: nama pemesan, kapasitas untuk berapa orang, waktu berdasarkan jam dan menit dan mengisi no. Tlp seperti pada gambar 4.27. Nomor meja muncul otomatis setelah dilakukan pemilihan meja pada denah meja dengan menekan tombol "set meja", dapat dilakukan penandaan lebih 1 meja apabila kapasitas kursi kurang, seperti pada gambar 4.28. Tanda meja yang dipesan akan muncul dengan tanda blok warna "ungu" pada denah meja yang ada pada tablet.

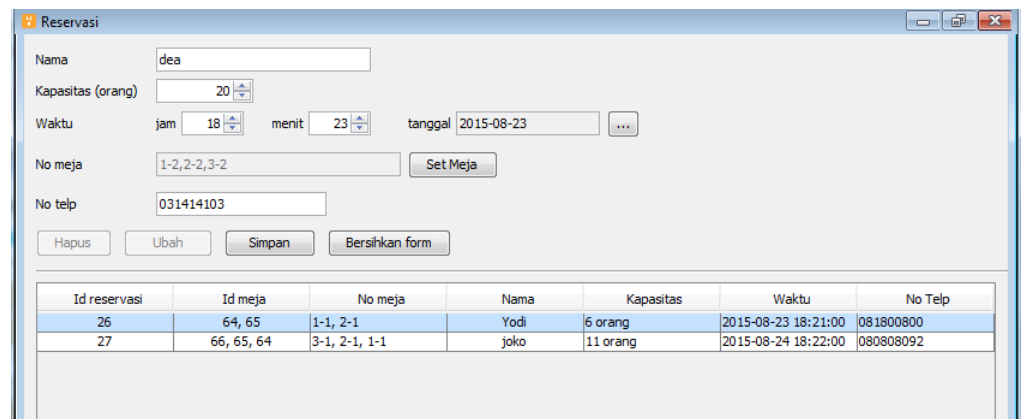

**Gambar 4.27** Form *Reservasi*

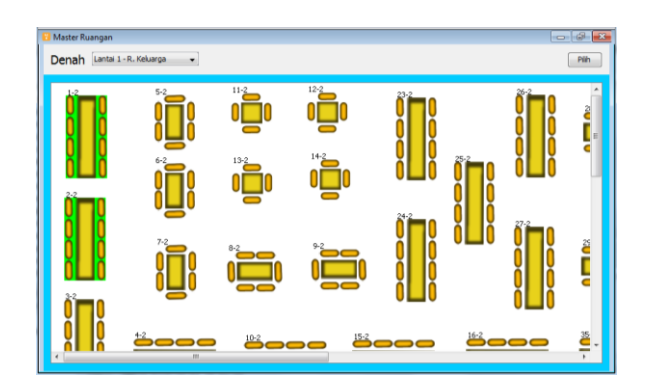

**Gambar 4.28** Form Set Meja

#### **l. Form Laporan Penjualan**

Form laporan penjualan merupakn sub form dari form manajer. Form laporan penjualan dapat diakses oleh manajer. Form ini menampilkan data penjualan harian maupun bulanan. Serta dapat mencetak laporan penjualan dengan menakan tombol "cetak" seperti pada gambar 4.29. Contoh hasil laporan penjualan harian dapat dilihat pada gambar 4.30.

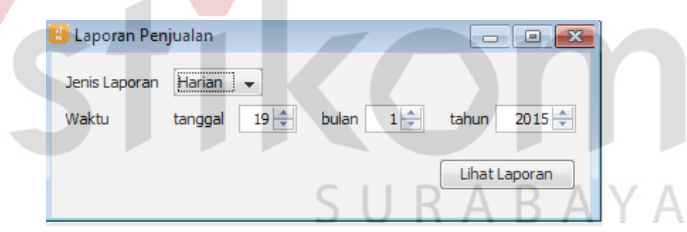

**Gambar 4.29** Form Laporan penjualan

| <b>A</b> JasperViewer            |                                                 |                  |                |            | $\begin{array}{c c c c c c} \hline \multicolumn{3}{c }{\multicolumn{3}{c }{\multicolumn{3}{c }{\multicolumn{3}{c }{\multicolumn{3}{c }{\multicolumn{3}{c }{\multicolumn{3}{c }{\multicolumn{3}{c }{\multicolumn{3}{c }{\multicolumn{3}{c}}}}}}}} \hline \multicolumn{3}{c }{\hline \multicolumn{3}{c }{\multicolumn{3}{c }{\multicolumn{3}{c }{\multicolumn{3}{c }{\multicolumn{3}{c }{\multicolumn{3}{c }{\multicolumn{3}{c }{\multicolumn{3}{c }{\mult$ |
|----------------------------------|-------------------------------------------------|------------------|----------------|------------|----------------------------------------------------------------------------------------------------|
| ⊟Ə⊙<br>$H$ $\rightarrow$ $H$ $1$ | $\mathbb{Q}$ $\overline{\mathbb{Q}}$ 75%<br>חםם | ۰                |                |            |                                                                                                    |
|                                  | Laporan Penjualan<br>Tanggal: 19-1-2015         |                  |                |            |                                                                                                    |
|                                  | Nama Menu                                       | Jumlah Pembelian | Harga          | SubTotal   |                                                                                                    |
|                                  | makanan                                         |                  |                |            |                                                                                                    |
|                                  | Nasi Goreng                                     | 3                | Rp. 12500      | Rp. 37500  |                                                                                                    |
|                                  | Gurami Goreng Terbang                           | $\overline{2}$   | Rp. 41000      | Rp. 82000  |                                                                                                    |
|                                  | Gurami Bkar                                     | $\overline{2}$   | Rp. 42000      | Rp. 84000  |                                                                                                    |
|                                  | Ayam Presto Petassan                            | $\boldsymbol{2}$ | Rp. 16000      | Rp. 32000  |                                                                                                    |
|                                  | Avam Presto Bakar Madu                          | 3                | Rp. 16000      | Rp. 48000  |                                                                                                    |
|                                  | <b>Bebek Presto Bakar</b>                       | 4                | Rp. 20000      | Rp. 80000  |                                                                                                    |
|                                  | Lalapan                                         | 5                | Rp. 6000       | Rp. 30000  |                                                                                                    |
|                                  | Asinan Betawi                                   | $\overline{2}$   | Rp. 17000      | Rp. 34000  |                                                                                                    |
|                                  | Ayam Presto Grng crspy                          | $\overline{4}$   | Rp. 12000      | Rp. 48000  |                                                                                                    |
|                                  | Bandeng Presto Dalam                            | 1                | Rp. 33500      | Rp. 33500  |                                                                                                    |
|                                  | Ayam presto Penyet                              | 3                | Rp. 15000      | Rp. 45000  |                                                                                                    |
|                                  | minuman                                         |                  | Total makanan: | Rp. 554000 |                                                                                                    |
|                                  | Es Kelapa Muda                                  | $\overline{2}$   | Rp. 7500       | Rp. 15000  |                                                                                                    |
|                                  | Es Teh Leci                                     | 9                | Rp. 12000      | Rp. 108000 |                                                                                                    |

**Gambar 4.30** *Output* Laporan Penjualan Harian

#### **m. Form Laporan Utilitas Meja**

Form laporan utilitas meja merupakan sub proses dari form manajer. Form ini berfungsi sebagai menampilkan durasi dari pemakaian meja seperti pada gambar 4.31. Sehingga manajer dapat mengetahui meja mana yang sering digunakan oleh para pelanggannya. Contoh hasil laporan utilitas meja harian dapat dilihat pada gambar 4.32.Hasil Laporan tampil berdasarkan jenis ruangan. 6 (enam) peringkat teratas dari meja yang banyak digunakan, muncul pada grafik lingkar / *pie chart*.

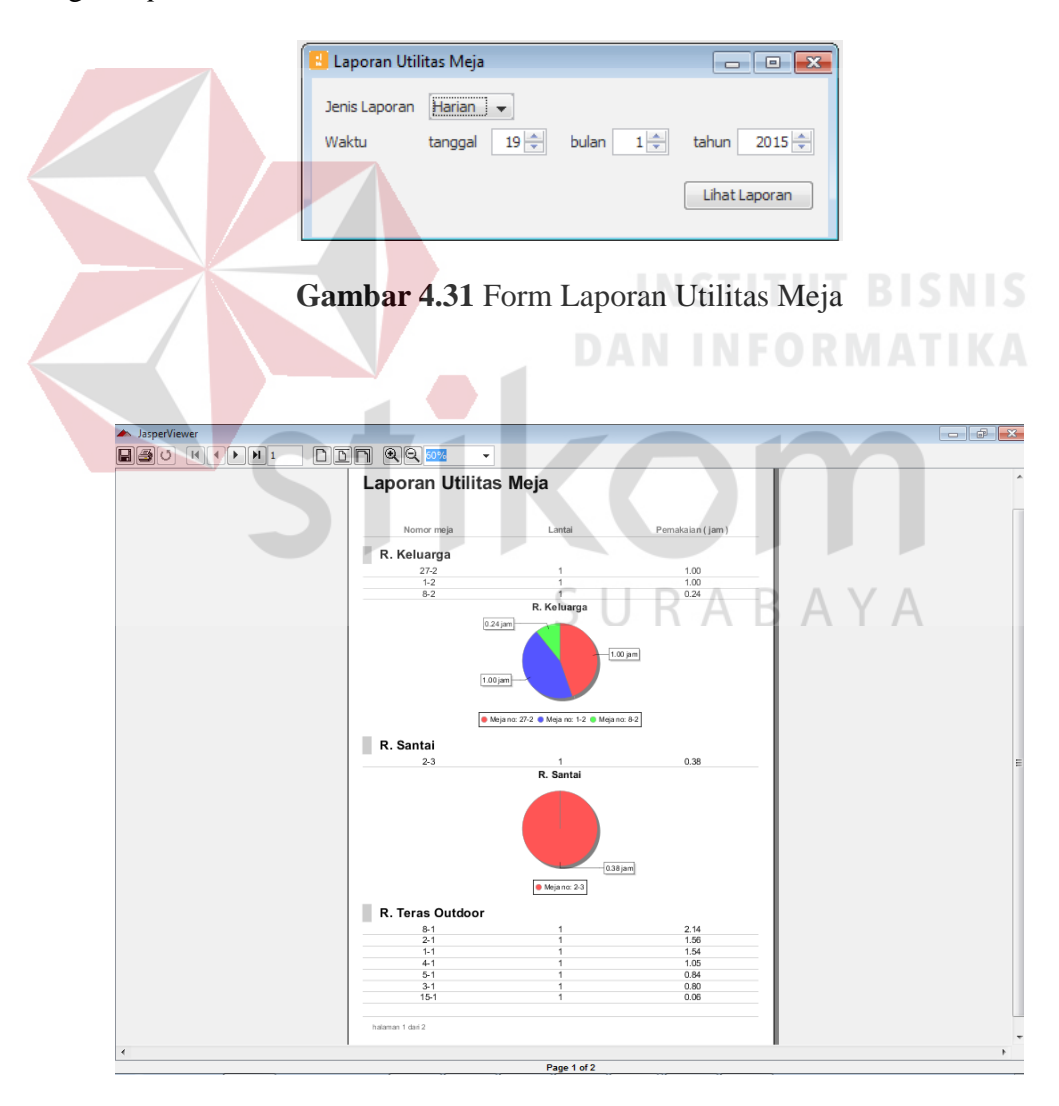

**Gambar 4.32** *Output* Laporan Utilitas Meja Harian

#### **n. Form Laporan Menu favorit**

Form laporan Menu Favorit merupakan sub proses dari form manajer seperti pada gambar 4.33. Form ini berfungsi sebagai menampilkan urutan peringkat menu-menu yang paling banyak dipesan oleh customer hingga menu yang sedikit dipesan. Contoh hasil laporan Menu favorit harian dapat dilihat pada gambar 4.34. 6 (enam) peringkat menu teratas yang banyak dipesan, muncul pada grafik lingkar *pie chart* dan disusun berdasarkan jenis menu.

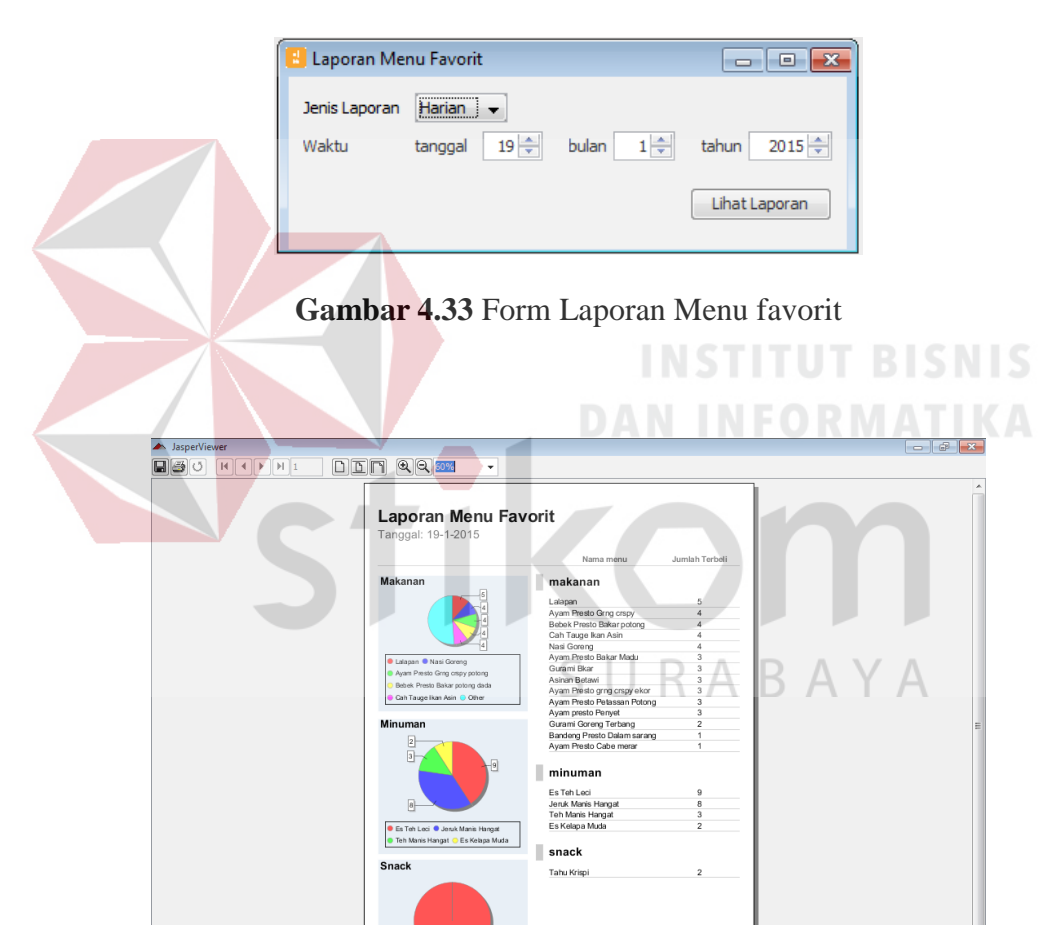

**Gambar 4.34** *Output* Laporan Menu favorit

#### **4.5 Uji Coba Fungsi Aplikasi**

Dalam hal ini, penulis menggunakan *Black Box Testing* Pengujian dilakukan untuk mengecek apakah program dan fungsi-sungsi yang ada pada

sistem sudah sesuai dengan apa yang diharapkan. Pengujian dilakukan dengan menguji semua *input* dari setiap form yang ada pada masing-masing *user*, kemudian membandingkan *output* yang dihasilkan apakah sudah sesuai dengan apa yang diharapkan. Berikut ini adalah hasil pengujian fungsi aplikasi setiap form berdasarkan penggunanya.

#### **4.5.1 Uji Coba Fungsi Aplikasi pada Pelayan**

Uji coba fungsi aplikasi pada pelayan dilakukan pengujian aplikasi pada aplikasi *mobile*. Seperti pada tabel 4.1- 4.9.

#### **a. Uji Coba Form Login**

Uji coba form login pada aplikasi mobile maupun dekstop berfungsi untuk mengetahui fungsi *login* dapat berjalan dengan lancar, seperti pada tabel 4.1

#### **Tabel 4.1** Data login aplikasi mobile

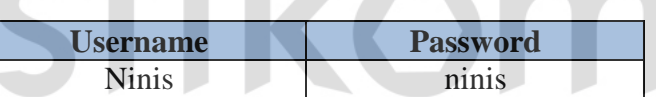

## SURABAYA

**DAN INFORMATIKA** 

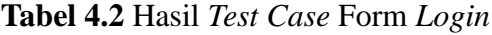

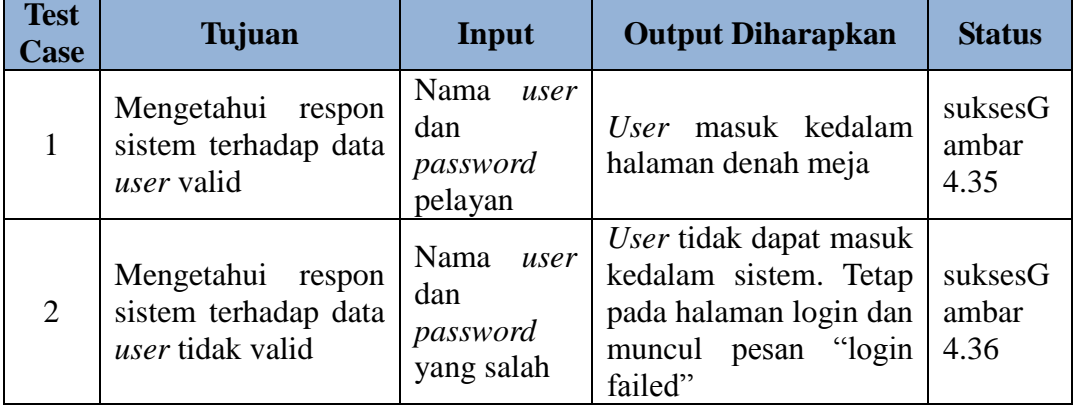

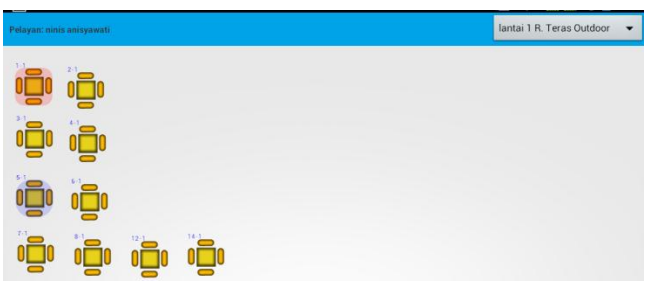

**Gambar 4.35** Hasil *Test Case* Mengetahui Respon Sistem Terhadap Data *User*

Valid

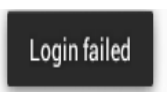

**Gambar 4.36** Hasil *Test Case* Mengetahui Respon Sistem Terhadap Data *User*

Tidak Valid

#### **b. Uji Coba Form Pilih Meja**

Uji coba form pilih meja pada aplikasi *mobile* pelayan berfungsi untuk

mengetahui proses pilih meja kosong/isi/*terbooking* berjalan sesuai dengan yang

diharapkan, dapat dilihat pada tabel 4.3

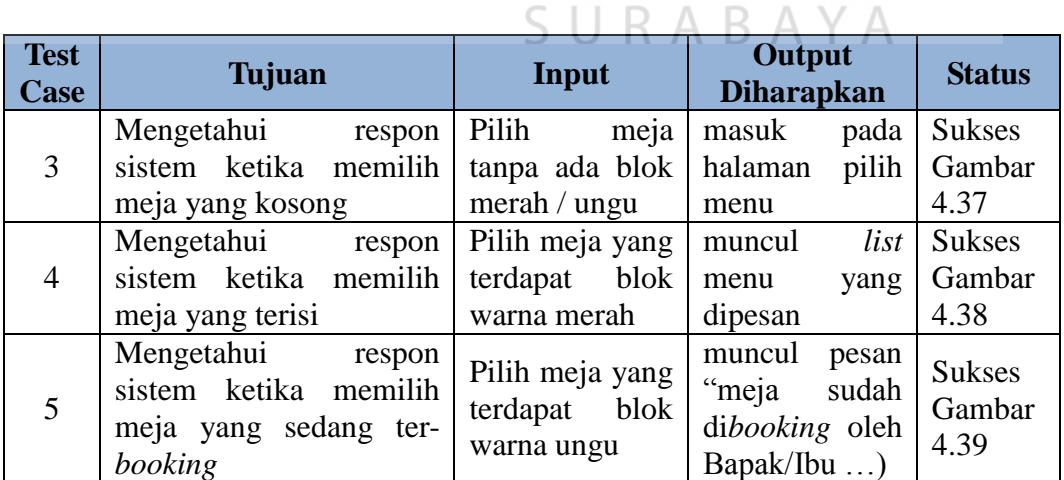

**Tabel 4.3** Hasil *Test Case* Form Pilih meja

| Meja: 5-1                                |                                                     |                                              |                                              | Makanan<br>$\overline{\phantom{0}}$         | 哈<br>Menu Pesanan:            |          | 18:41<br>Simpan |
|------------------------------------------|-----------------------------------------------------|----------------------------------------------|----------------------------------------------|---------------------------------------------|-------------------------------|----------|-----------------|
|                                          |                                                     |                                              |                                              |                                             | Total pesanan: Rp.233000      |          |                 |
| Rp.17000<br>Asinan Betawi                | Rp.16000<br><b>Avam Presto</b><br><b>Bakar Madu</b> | Rp.16000<br><b>Avam Presto</b><br>Cabe Hijau | Rp.15000<br><b>Avam Presto</b><br>Cabe merah | Rp. 48000<br>Avam Presto<br>arna crspy ekor | Ayam Presto grng crspy potong | Rp.12000 | 5               |
|                                          |                                                     |                                              |                                              |                                             | Ayam Presto Petasan Ekor      | Rp.64000 | $\overline{2}$  |
| Rp.12000<br><b>Avam Presto</b>           | Rp.15000<br>Ayam presto                             | Rp.64000<br><b>Avam Presto</b>               | Rp.16000<br><b>Avam Presto</b>               | Rp.33500<br><b>Bandeng Presto</b>           | Jeruk Manis Hangat            | Rp.7000  | $\ddot{4}$      |
| grng crspy                               | Penyet                                              | Petasan Ekor                                 | Petassan                                     | Dalam sarang                                | Jeruk Manis es                | Rp.7000  |                 |
| Rp.76000                                 | Rp.20000                                            | Rp.18000                                     | Rp.19500                                     | Rp.18500                                    | Tahu Krispi                   | Rp.10000 | $\overline{1}$  |
| <b>Bebek Presto</b><br><b>Bakar Ekor</b> | <b>Bebek Presto</b><br>Bakar potong                 | <b>Bebek Presto</b><br>Bakar potong          | Cah Kangkung<br>Ebi                          | Cah Tauge Ikan<br>Asin                      |                               |          |                 |
| Rp.42000                                 | Rp.42500                                            | Rp.41000                                     | Rp.6000                                      | Rp.12500                                    |                               |          |                 |
|                                          |                                                     |                                              |                                              |                                             |                               |          |                 |

**Gambar 4.37** Hasil *Test Case* Mengetahui Respon Sistem Ketika Memilih Meja

yang Kosong

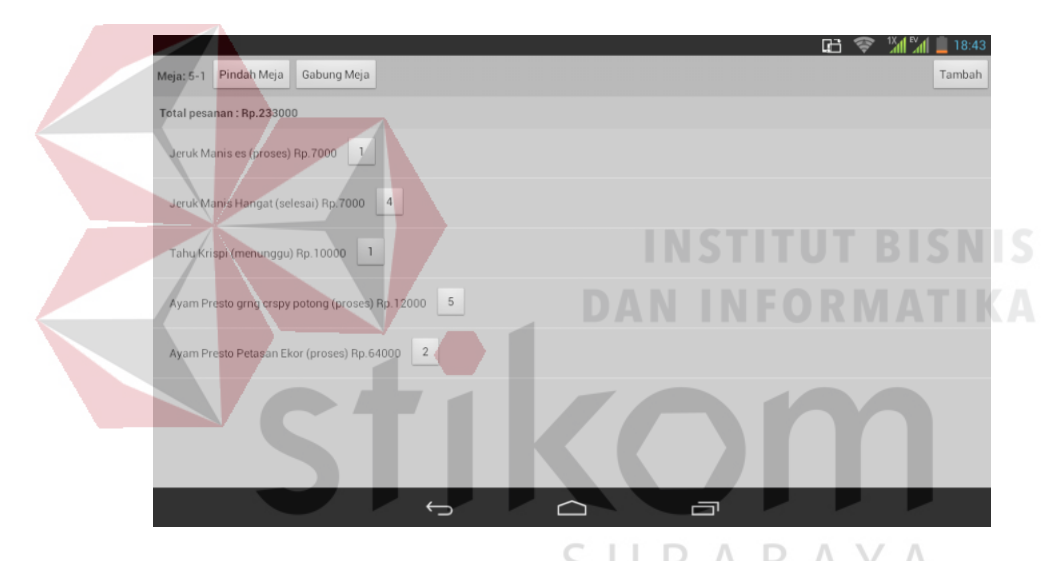

**Gambar 4.38** Hasil *Test Case* Mengetahui Respon Sistem Ketika Memilih Meja

yang Terisi

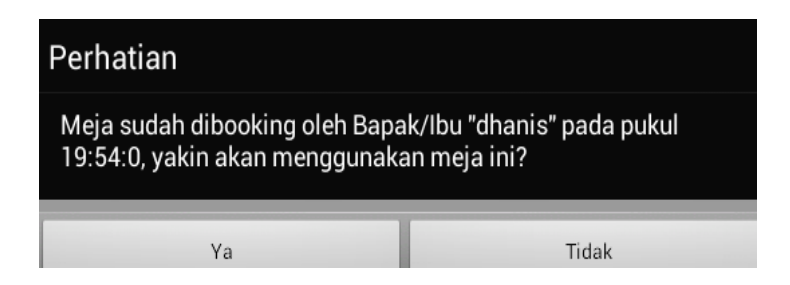

**Gambar 4.39** Hasil *Test Case* Mengetahui Respon Sistem Ketika Memilih Meja

yang Sedang Ter-*booking*

#### **c. Uji Coba Form Pemesanan**

Uji coba form pemesanan pada aplikasi mobile pelayan berfungsi untuk mengetahui proses pemesanan menu yang tersedia/kosong dan tambah/kurang sudah sesuai dengan yang diharapkan, seperti pada tabel 4.4

| <b>Test</b><br><b>Case</b> | Tujuan                                                                                   | Input                                                                                      | Output<br><b>Diharapkan</b>                                                             | <b>Status</b>                   |
|----------------------------|------------------------------------------------------------------------------------------|--------------------------------------------------------------------------------------------|-----------------------------------------------------------------------------------------|---------------------------------|
| 6                          | Mengetahui<br>respon<br>sistem ketika memesan<br>menu yang tersedia                      | pilih menu yang<br>berwarna hijau,                                                         | Tampilan<br>kembali<br>ke<br>menu meja                                                  | sukses                          |
|                            | Mengetahui<br>respon<br>sistem ketika memesan<br>menu yang kosong                        | klik<br>menu<br>makanan<br>yang<br>berwarna merah                                          | Tidak<br>terjadi<br>apa-apa                                                             | sukses                          |
| 8                          | Mengetahui<br>respon<br>ketika<br>sistem<br>menambahkan<br>mengurangi/<br>menghapus menu | Klik tombol "+"<br>atau $(-)$<br>atau<br>"delete" pada<br>form<br>"menambahkan<br>pesanan" | Jumlah<br>menu<br>bertambah/<br>berkurang/<br>hilang dari <i>list</i><br>"menu pesanan" | <b>Sukses</b><br>Gambar<br>4.40 |

**Tabel 4.4** Hasil Test Case Form Menu

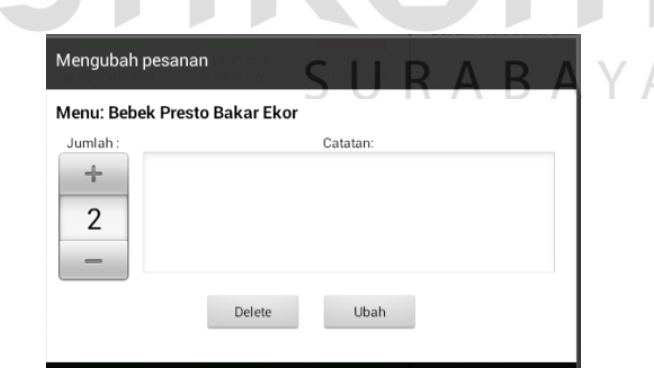

**Gambar 4.40** Hasil *Test Case* Mengetahui Respon Sistem Ketika Menambahkan

atau Mengurangi Jumlah Menu

#### **d. Uji Coba Form Pesan Menu Spesial**

Uji coba form pesan menu spesial berfungsi untuk mengetahui proses pencatatan menu spesial sudah berfungsi dengan baik seperti pada tabel 4.5.

| <b>Test Case</b> | Tujuan                                                 | Input                         | <b>Output Diharapkan</b>                                   |              | <b>Status</b>            |
|------------------|--------------------------------------------------------|-------------------------------|------------------------------------------------------------|--------------|--------------------------|
| 9                | Mengetahui<br>respon<br>ketika memesan<br>menu spesial | sistem isi kolom<br>"catatan" | Muncul<br>l "menambahkan<br>pesanan" dan<br>berisi catatan | form<br>menu | suksesG<br>ambar<br>4.41 |

**Tabel 4.5** Hasil *Test Case* Form Pesan Menu Spesial

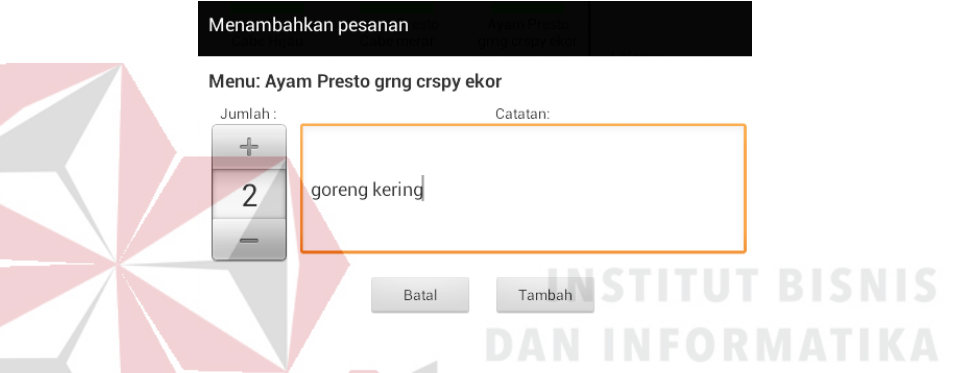

**Gambar 4.41** Hasil *Test Case* Mengetahui Respon Sistem Ketika Memesan Menu

Spesial

# **e. Uji Coba Form Status Pesanan**

Uji coba form status pesanan pada aplikasi *mobile* pelayan berfungsi untuk menguji bila mengubah pesanan dengan status menunggu, proses*,* selesai seperti tabel 4.6.

| <b>Test</b><br><b>Case</b> | Tujuan                                | Input                   | Output<br><b>Diharapkan</b> | <b>Status</b> |
|----------------------------|---------------------------------------|-------------------------|-----------------------------|---------------|
|                            | Mengetahui respon sistem   Mengurangi |                         | Tampilan data               |               |
| 10                         | ketika mengubah pesanan               | jumlah<br>item          | menu berubah                | sukses        |
|                            | berstatus "menunggu"                  | menu                    |                             |               |
| 11                         | Mengetahui respon sistem              | jumlah   Tidak<br>Tekan | terjadi                     | sukses        |
|                            | ketika mengubah pesanan               | menu berstatus          | apa-apa                     |               |

**Tabel 4.6** Hasil *Test Case* Form Status Pesanan

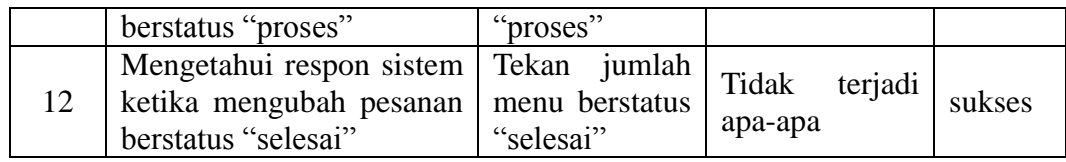

#### **f. Uji Coba Form Pindah Meja**

Uji coba form pindah meja pada aplikasi *mobile* pelayan berfungsi untuk

mengecek apa yang terjadi bila pindah meja, dapat dilihat pada tabel 4.7.

| <b>Test</b><br><b>Case</b> | Tujuan                                                                        | Input                                                      | Output<br><b>Diharapkan</b>                                                    | <b>Status</b>                   |
|----------------------------|-------------------------------------------------------------------------------|------------------------------------------------------------|--------------------------------------------------------------------------------|---------------------------------|
| 13                         | Mengetahui<br>respon<br>sistem ketika pindah<br>ke meja yang kosong           | Pindah<br>ke<br>meja<br>yang<br>tidak<br>ada<br>blok warna | muncul<br>pesan<br>"pindah<br>meja<br>berhasil dilakukan<br>ke meja x-x"       | <b>Sukses</b><br>Gambar<br>4.42 |
| 14                         | Mengetahui<br>respon<br>sistem ketika pindah<br>ke meja yang sudah<br>terisi  | Pindah<br>ke<br>meja<br>yang<br>terblok<br>warna merah     | Tidak terjadi<br>apa-<br><b>ITUT BIS</b><br>apa                                | sukses                          |
| 15                         | Mengetahui<br>respon<br>sistem ketika pindah<br>ke meja yang sudah<br>dipesan | Pindah<br>ke<br>meja<br>yang<br>terblok<br>warna ungu      | muncul<br>pesan<br>"meja<br>sudah<br>dibooking<br>oleh<br>bapak/ibu<br>"sukses | suksesG<br>ambar<br>4.43        |

**Tabel 4.7** Hasil *Test Case* Form Pindah Meja

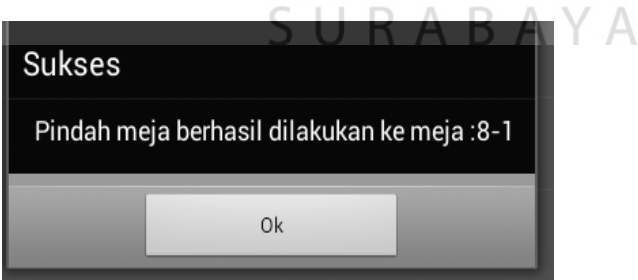

**Gambar 4.42** Hasil *Test Case* Mengetahui Respon Sistem Ketika Pindah Meja ke

Meja yang Kosong.

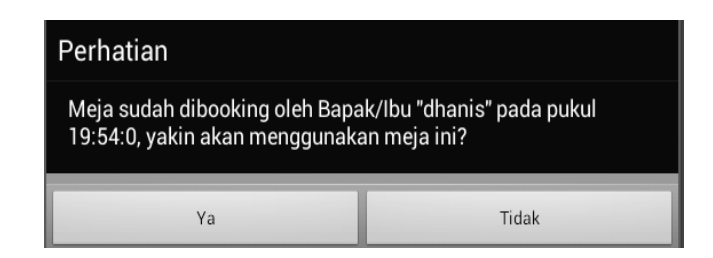

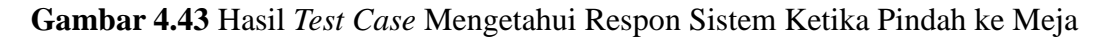

yang Sudah Dipesan

#### **g. Uji Coba Form Gabung Meja**

Uji coba form gabung meja pada aplikasi *mobile* pelayan berfungsi untuk mengecek bila dilakukan penggabungan meja, dapat dilihat pada tabel 4.8.

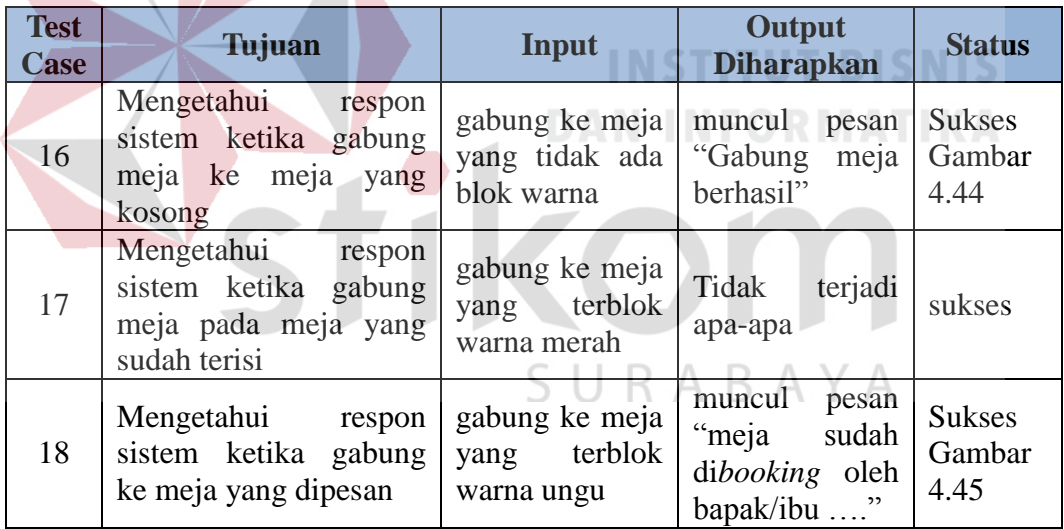

**Tabel 4.8** Hasil *Test Case* Form Gabung Meja

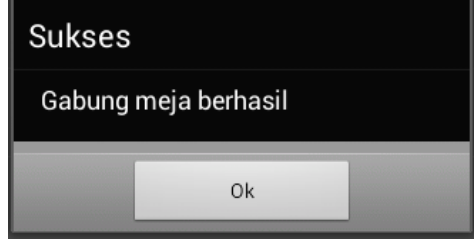

**Gambar 4.44** Hasil test case Mengetahui respon sistem ketika gabung meja ke

meja yang kosong

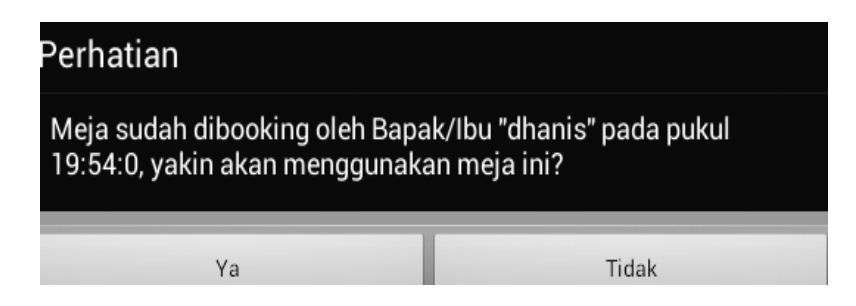

**Gambar 4.45** Hasil *Test Case* Mengetahui Respon Sistem Ketika Gabung Meja

ke Meja yang Sudah Dipesan

#### **4.5.2 Uji Coba Fungsi Aplikasi pada Checker**

Uji coba fungsi aplikasi *desktop* pada bagian *checker* dapat dilihat pada tabel 4.9 sampai dengan 4.15.

#### **a. Uji Coba Form Login**

Uji coba form *login* pada aplikasi *desktop* bagian *checker* berfungsi

untuk menguji fungsi login berjalan sesuai yang diharapkan, dapat dilihat pada tabel 4.9.

**Tabel 4.9.** Data *Login* Aplikasi *Desktop User Checker*

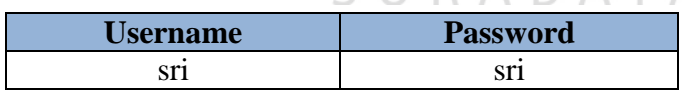

#### **Tabel 4.10** Hasil *Test Case* Form *Login*

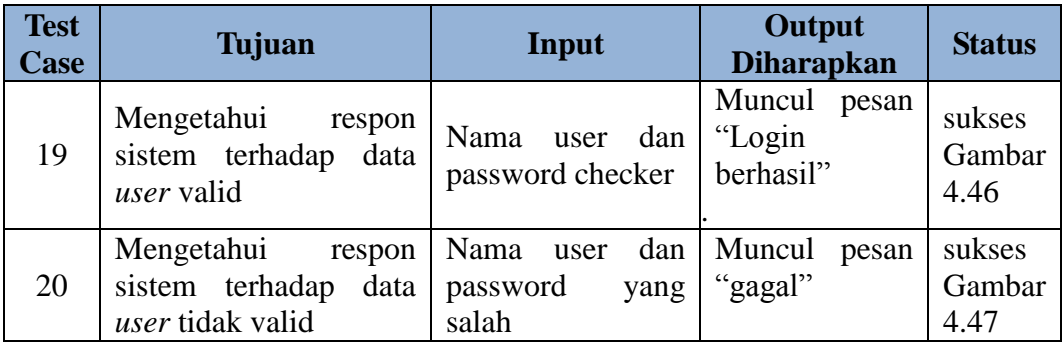

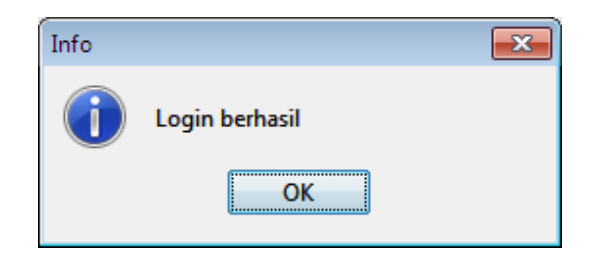

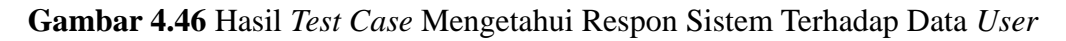

Valid

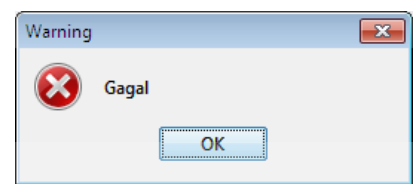

**Gambar 4.47** Hasil *Test Case* Mengetahui Respon Sistem Terhadap Data *User* 

Tidak Valid

**INSTITUT BISNIS** 

**DAN INFORMATIKA** 

**b. Uji Coba Form Master Menu**

Uji coba form master menu pada aplikasi *desktop* bagian *checker* berfungsi untuk mengetahui fungsi dari proses pengisian data master menu, dapat SURABAYA dilihat pada tabel 4.11.

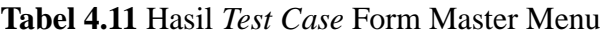

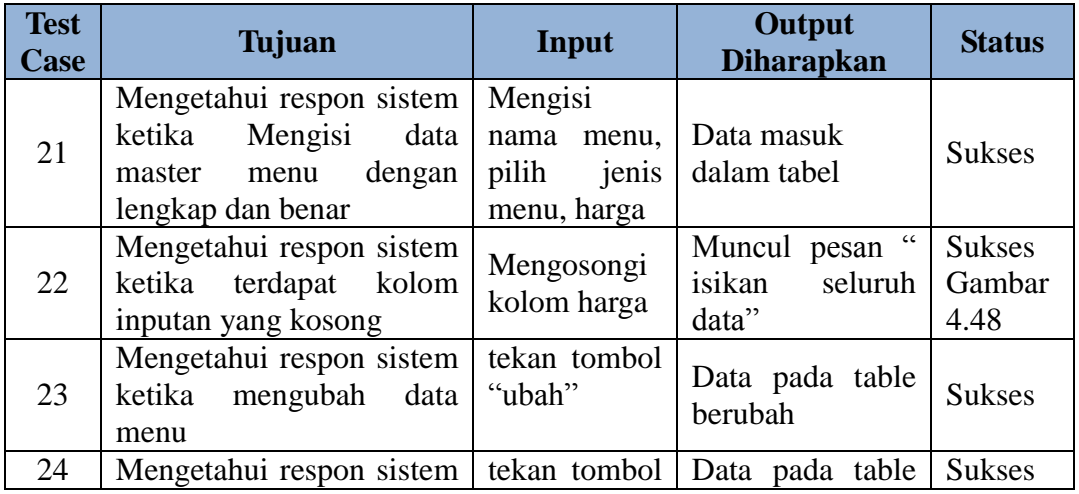

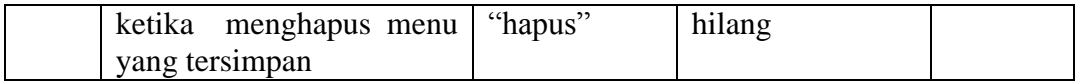

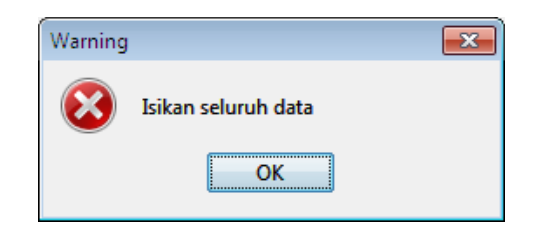

### **Gambar 4.48** Hasil *Test Case* Mengetahui Respon Sistem Terdapat Kolom

#### *Inputan* yang Kosong

#### **c. Uji Coba Form Master Ruangan**

Uji coba form master ruangan pada aplikasi *desktop* bagian *checker* berfungsi untuk mengetahui fungsi dari proses pengisian data master ruangan, dapat dilihat pada tabel 4.12.

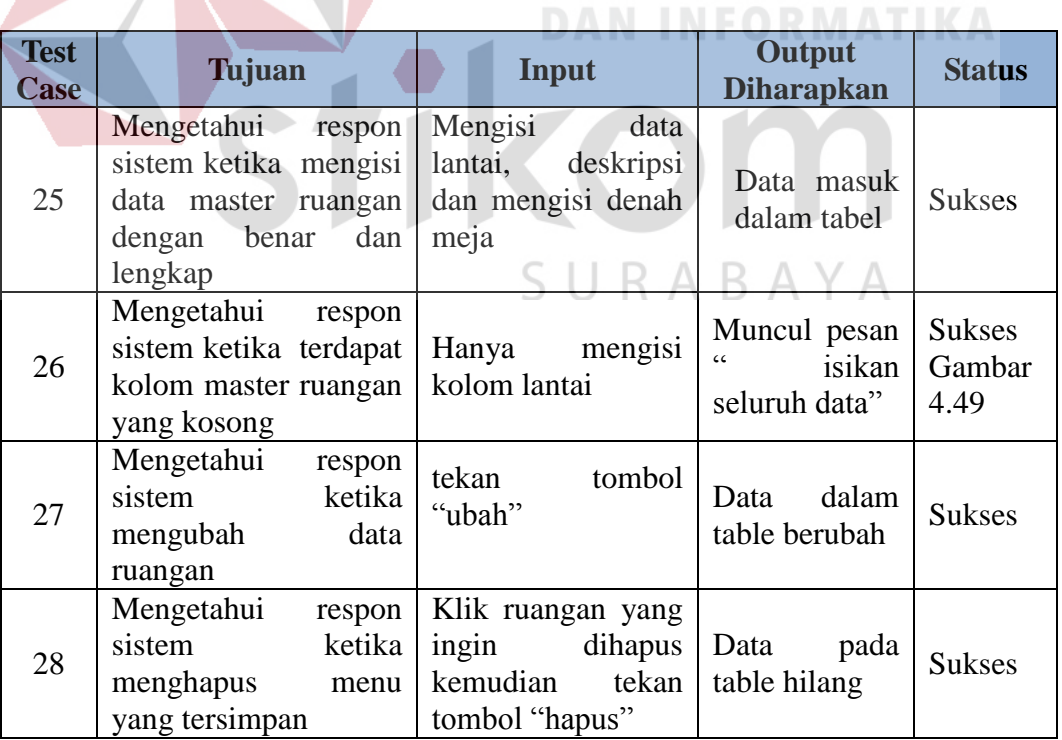

**Tabel 4.12** Hasil *Test Case* Form Master Ruangan

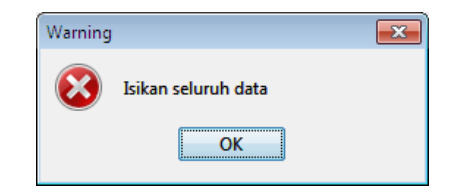

**Gambar 4.49** Hasil *Test Case* Mengetahui Respon Sistem Ketika Terdapat Kolom

Master Ruangan yang Kosong

#### **d. Uji Coba Form Master User**

Uji coba form master *user* pada aplikasi *desktop checker* berfungsi untuk

mengetahui fungsi dari proses pengisian data master.seperti pada tabel 4.13.

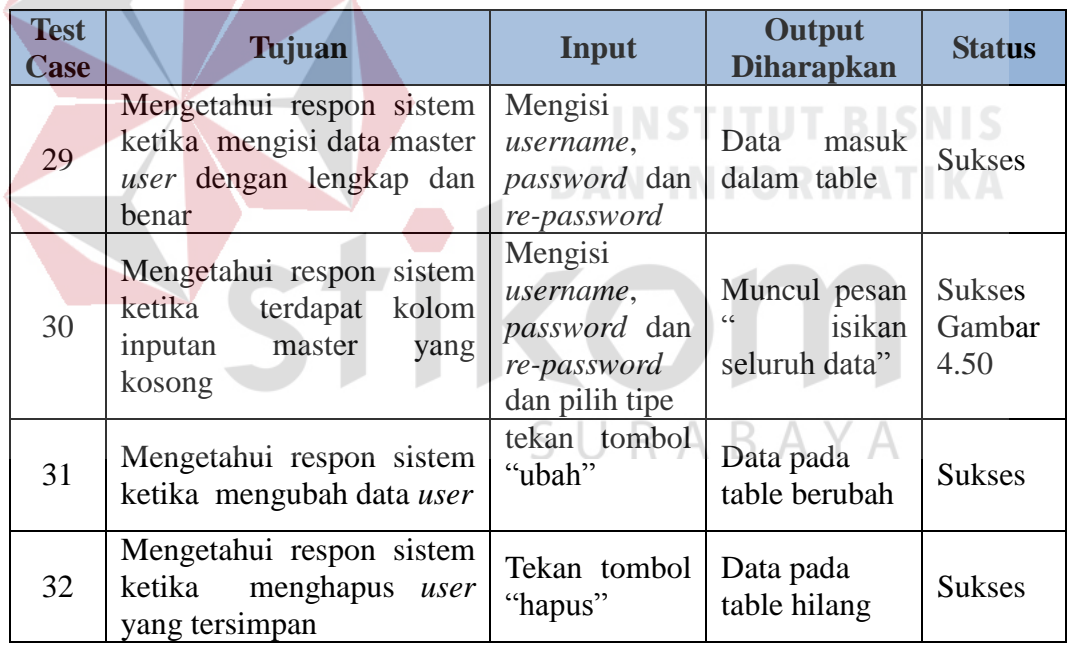

**Tabel 4.13** Hasil *Test Case* Form Master *User*

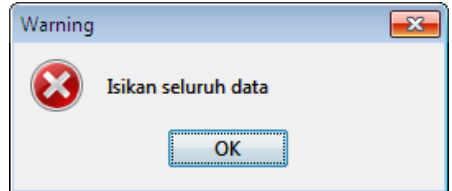

**Gambar 4.50** Hasil *Test Case* Mengetahui Respon Sistem Ketika Terdapat Kolom

Inputan Master yang kosong

#### **e. Uji Coba Form** *Checking* **Pesanan**

Uji coba form *checking* pesanan pada aplikasi *desktop* bagian *checker* bertujuan untuk mengetahui fungsi pengontrolan pesanan sesuai yang diharapkan.

| <b>THE TEXT FOR THE CONSTRUCT OF A CONSTRUCT COMMUNITY</b> |                                                                                                  |                                                                                               |                                                               |               |  |  |
|------------------------------------------------------------|--------------------------------------------------------------------------------------------------|-----------------------------------------------------------------------------------------------|---------------------------------------------------------------|---------------|--|--|
| <b>Test</b><br><b>Case</b>                                 | Tujuan                                                                                           | <b>Input</b>                                                                                  | Output<br><b>Diharapkan</b>                                   | <b>Status</b> |  |  |
| 33                                                         | Mengetahui<br>respon<br>ketika<br>sistem<br>Mengubah<br>status<br>menjadi<br>pesanan<br>"proses" | Pilih menu pesanan<br>berstatus<br>"menunggu"<br>klik<br>kemudian<br>tombol "ganti status"    | <b>Status</b><br>pada<br>table berubah<br>menjadi<br>"proses" | <b>Sukses</b> |  |  |
| 34                                                         | Mengetahui<br>respon<br>ketika<br>sistem<br>mengubah<br>status<br>menjadi<br>pesanan<br>"selesai | Pilih<br>menu<br>pesanan<br>berstatus<br>proses<br>kemudian<br>tekan<br>tombol "ganti status" | Data pada<br>table hilang                                     | <b>Sukses</b> |  |  |

**Tabel 4.14** Hasil *Test Case* Form *Checking* Pesanan

#### **f. Uji Coba Form Riwayat Pesanan**

Uji coba form riwayat pesanan pada aplikasi *desktop* bagian *checker*

bertujuan untuk mengetahui fungsi pembatalan pesanan pada *list* riwayat,

**Tabel 4.15** Hasil *Test Case* Form Riwayat Pesanan

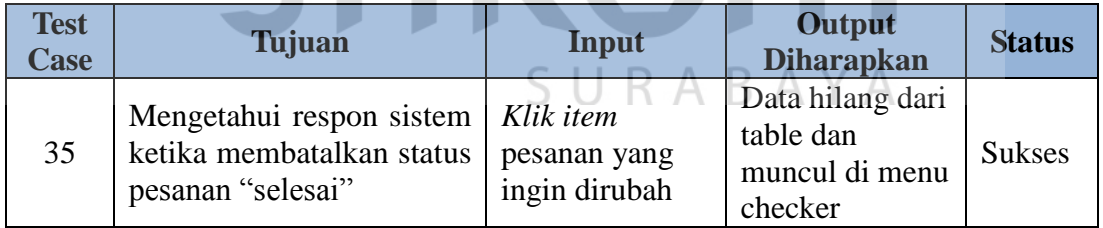

#### **g. Uji Coba Form Stok Menu**

Uji coba form stok menu pada aplikasi *desktop* bagian *checker* berfungsi untuk mengetahui proses pengisian stok berjalan sesuai yang diharapkan, dapat dilihat pada tabel 4.16.

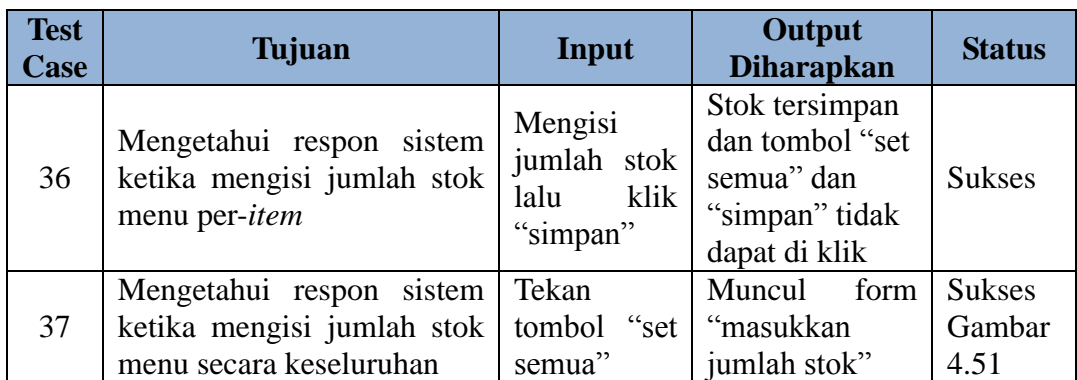

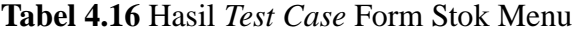

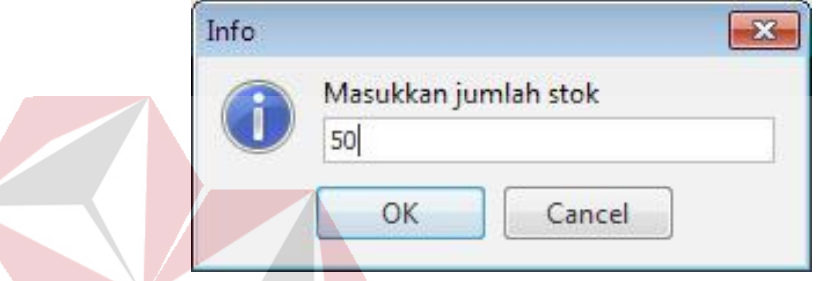

**Gambar 4.51** Hasil *Test Case* Mengetahui Respon Sistem Ketika Mengisi Jumlah

Stok Menu Secara Keseluruhan

#### **4.5.3 Uji Coba Fungsi Aplikasi pada Bagian Dapur**

Uji coba fungsi aplikasi *desktop* pada bagian dapur dapat dilihat pada tabel 4.17 sampai dengan 4.18.

#### a. **Uji Coba Form Tampilan Dapur**

Uji coba form dapur pada aplikasi *desktop* bagian dapur berfungsi untuk

mengetahui fungsi pilihan tampilan untuk layar dapur, seperti pada tabel 4.17.

| <b>Test</b><br><b>Case</b> | Tujuan                         |                | Input |      | Output<br><b>Diharapkan</b> |     | <b>Status</b> |
|----------------------------|--------------------------------|----------------|-------|------|-----------------------------|-----|---------------|
| 38                         | Mengetahui                     | respon   Pilih |       |      | jenis Tampil                |     | list Sukses   |
|                            | sistem ketika memilih tampilan |                |       | lalu | makanan                     | dan | Gambar        |

**Tabel 4.17** Hasil *Test Case* Form Tampilan Dapur

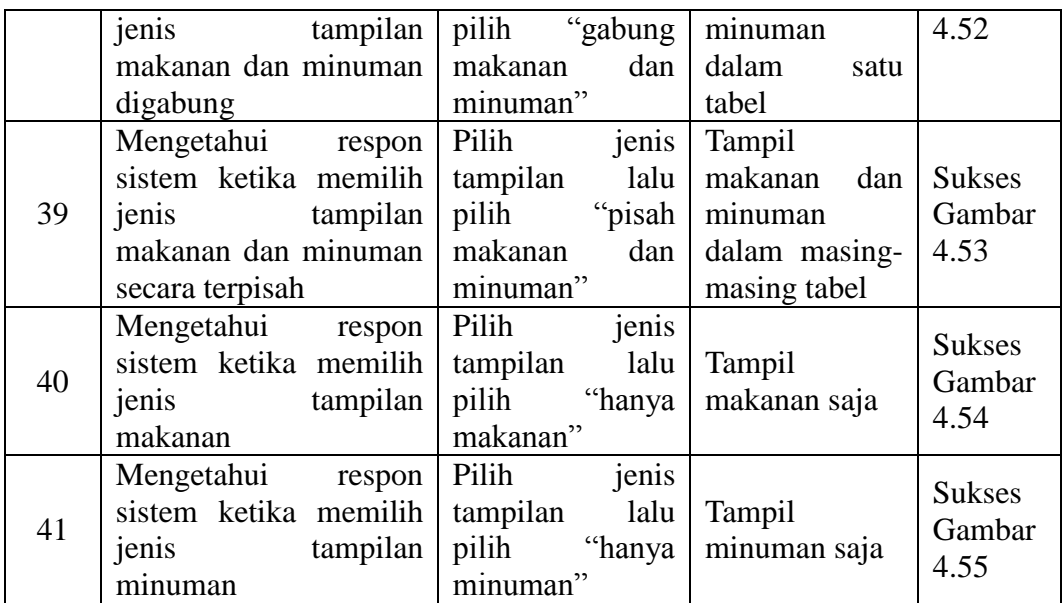

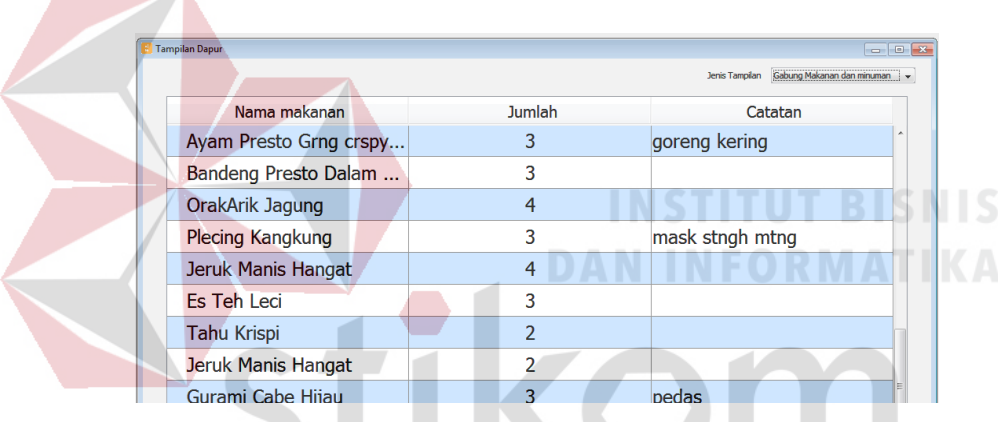

**Contract Contract Contract** 

**Gambar 4.52** Hasil *Test Case* Mengetahui Respon Sistem Ketika Memilih Jenis

Tampilan Makanan dan Minuman Digabung

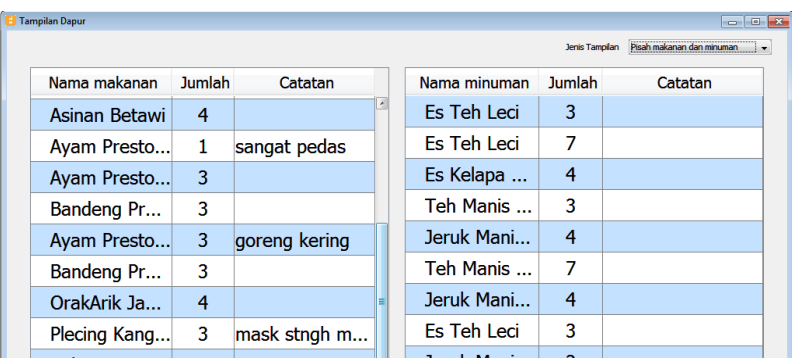

**Gambar 4.53** Hasil *Test Case* Mengetahui Respon Sistem Ketika Memilih Jenis

Tampilan Makanan dan Minuman Secara Terpisah

| <b>Tampilan Dapur</b>         |        | $\sqrt{1 - \frac{1}{2}}$        |
|-------------------------------|--------|---------------------------------|
|                               |        | Hanya makanan<br>Jenis Tampilan |
| Nama makanan                  | Jumlah | Catatan                         |
| Tahu Krispi                   | 5      |                                 |
| Gurami Cabe Hijau             | 4      |                                 |
| Asinan Betawi                 | 4      |                                 |
| Ayam Presto Petassan Potong   |        | sangat pedas                    |
| Ayam Presto Petassan Potong   | 3      |                                 |
| Bandeng Presto Dalam sarang   | 3      |                                 |
| Ayam Presto Grng crspy potong | 3      | goreng kering                   |
| Bandeng Presto Dalam sarang   | 3      |                                 |
| OrakArik Jagung               |        |                                 |

**Gambar 4.54** Hasil *Test Case* Mengetahui Respon Sistem Ketika Memilih Jenis

| <b>Tampilan Dapur</b>           |                |         |  |  |  |  |
|---------------------------------|----------------|---------|--|--|--|--|
| Hanya minuman<br>Jenis Tampilan |                |         |  |  |  |  |
| Nama minuman                    | Jumlah         | Catatan |  |  |  |  |
| Es Teh Leci                     | 3              |         |  |  |  |  |
| Es Teh Leci                     | 7              |         |  |  |  |  |
| Es Kelapa Muda                  | 4              |         |  |  |  |  |
| <b>Teh Manis Hangat</b>         | 3              |         |  |  |  |  |
| Jeruk Manis Hangat              | $\overline{4}$ |         |  |  |  |  |
| <b>Teh Manis Hangat</b>         |                |         |  |  |  |  |
| Jeruk Manis Hangat              | 4              |         |  |  |  |  |
| <b>Es Teh Leci</b>              | 3              |         |  |  |  |  |
| Jeruk Manis Hangat              | 2              |         |  |  |  |  |

Tampilan Makanan

**Gambar 4.55** Hasil *Test Case* Mengetahui Respon Sistem Ketika Memilih Jenis Tampilan Minuman<br>Sun R A B A Y A

#### **4.5.4 Uji Coba Fungsi Aplikasi pada Kasir**

Uji coba fungsi aplikasi desktop pada bagian kasir dapat dilihat pada tabel 4.19 sampai dengan tabel 4.21.

#### a. **Uji Coba Form Pembayaran**

Uji coba form pembayaran pada aplikasi *desktop* bagian kasir bertujuan untuk mengetahui fungsi proses pembayaran sesuai dengan yang diharapkan, dapat dilihat pada tabel 4.18.

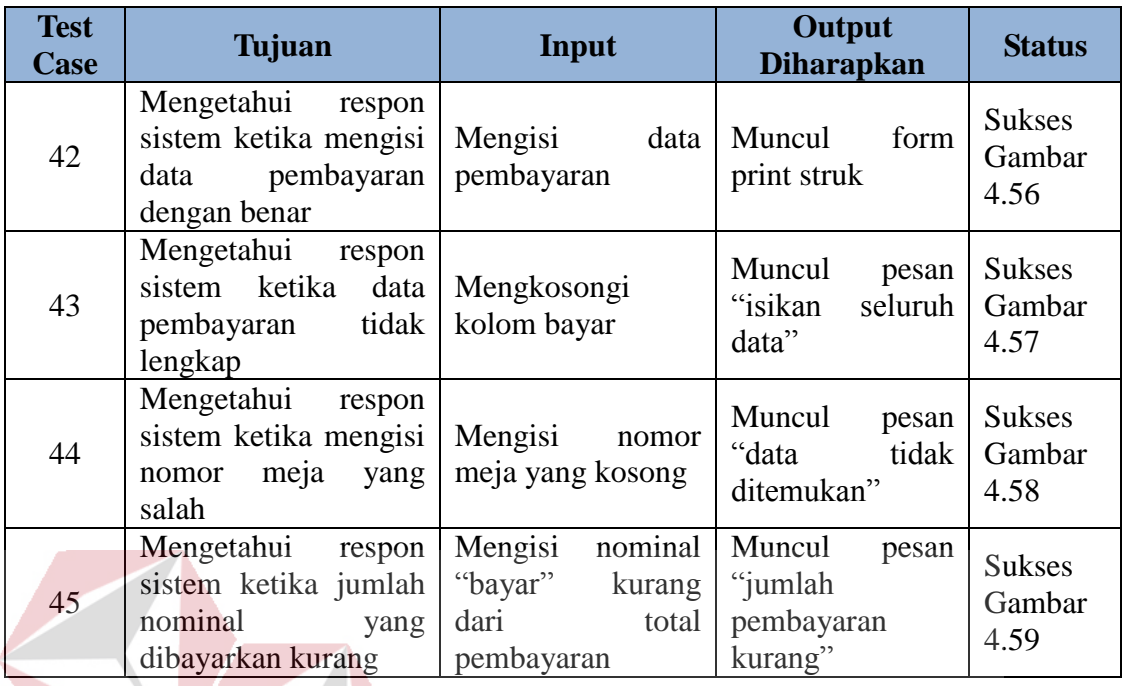

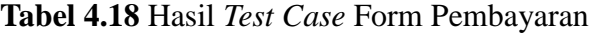

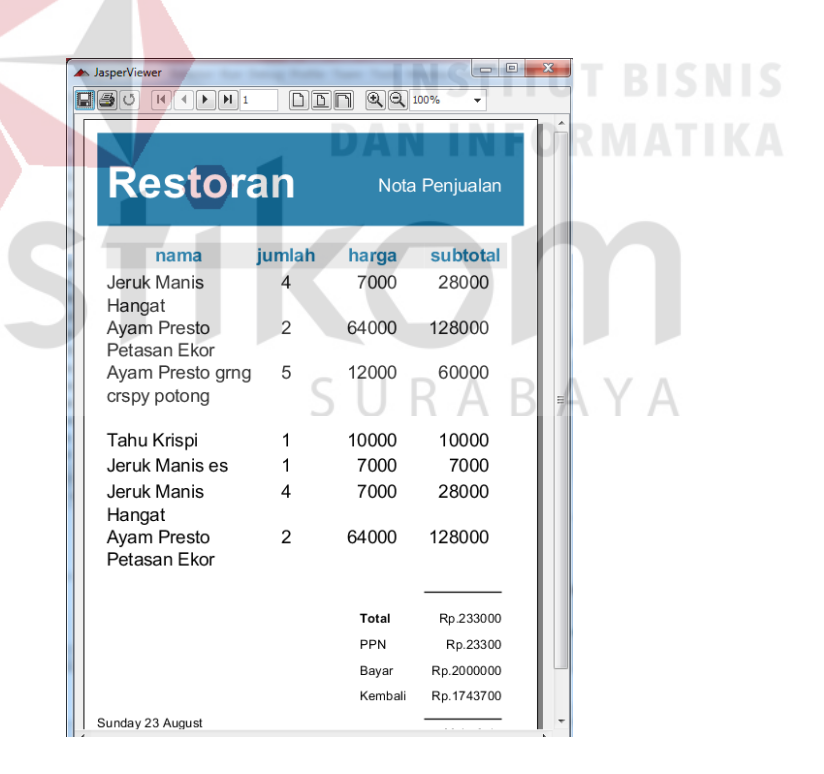

**Gambar 4.56** Hasil *Test Case* Mengetahui Respon Sistem Ketika Mengisi Data

Pembayaran dengan Benar

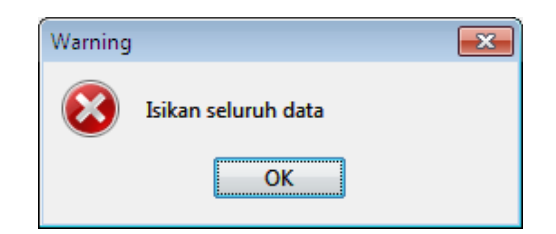

**Gambar 4.57** Hasil *Test Case* Mengetahui Respon Sistem Ketika Data

Pembayaran Tidak Lengkap

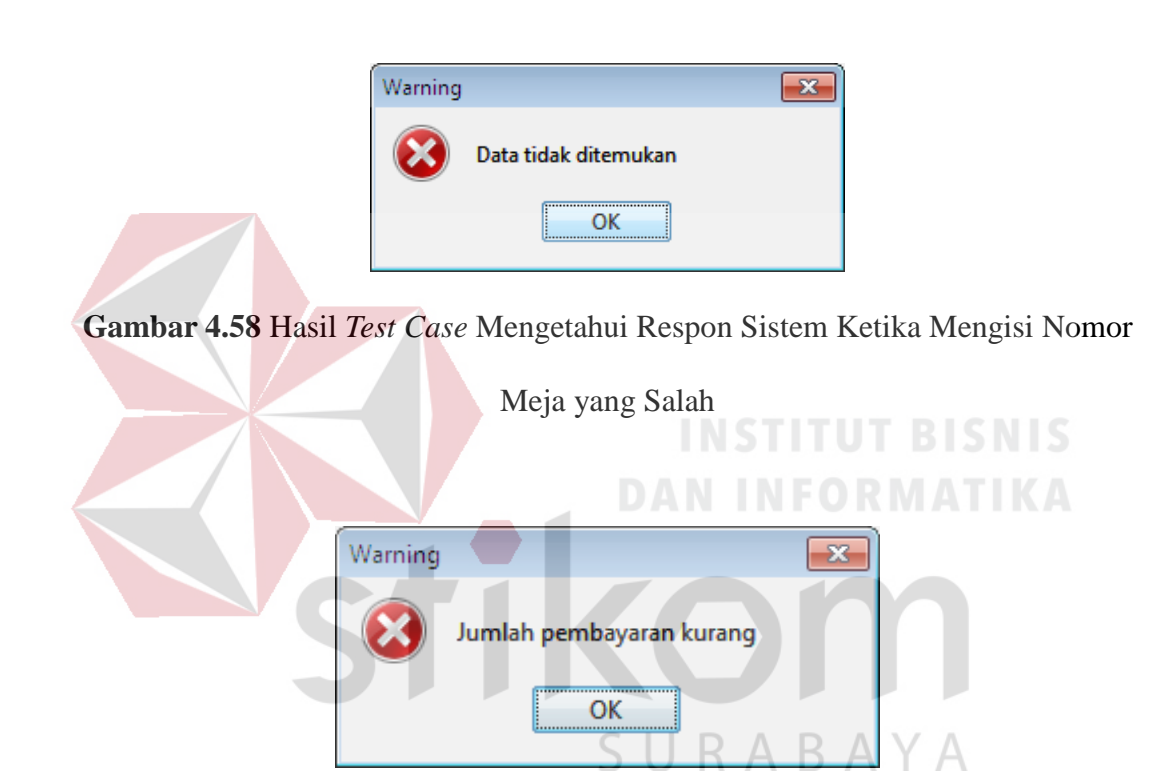

**Gambar 4.59** Hasil *Test Case* Mengetahui Respon Sistem Ketika Jumlah

Nominal yang Dibayarkan Kurang

#### b. **Uji Coba Form** *Reservasi*

Uji coba form dapur pada aplikasi *desktop* bagian kasir berfungsi untuk mengetahui fungsi proses *reservasi* berjalan sesuai dengan yang diharapkan, dapat dilihat pada tabel 4.19.

| <b>Test</b><br>Case | Tujuan                                                       |                          | Input                                                     | <b>Output</b><br><b>Diharapkan</b>       | <b>Status</b>                   |
|---------------------|--------------------------------------------------------------|--------------------------|-----------------------------------------------------------|------------------------------------------|---------------------------------|
| 46                  | Mengetahui<br>sistem<br>menyimpan<br>reservasi dengan benar  | respon<br>ketika<br>data | Mengisi<br>data<br>reservasi<br>dengan<br>lengkap         | Data muncul<br>pada tabel                | <b>Sukses</b>                   |
| 47                  | Mengetahui<br>sistem<br>menyimpan<br>reservasi tidak lengkap | respon<br>ketika<br>data | Tanpa<br>mengisi<br>data<br>no.Telp                       | Muncul pesan<br>"Isikan seluruh<br>data" | <b>Sukses</b><br>Gambar<br>4.60 |
| 48                  | Mengetahui<br>sistem ketika mengubah<br>data reservasi       | respon                   | Mengubah<br>data<br>yang<br>sudah<br>tersimpan.           | Data pada table<br>berubah               | <b>Sukses</b>                   |
| 49                  | Mengetahui<br>sistem<br>menghapus<br>reservasi               | respon<br>ketika<br>data | Menghapus<br>item reservasi<br>sudah<br>yang<br>tersimpan | Data pada table<br>hilang                | <b>Sukses</b>                   |

**Tabel 4.19** Hasil *Test Case* Form *Reservasi*

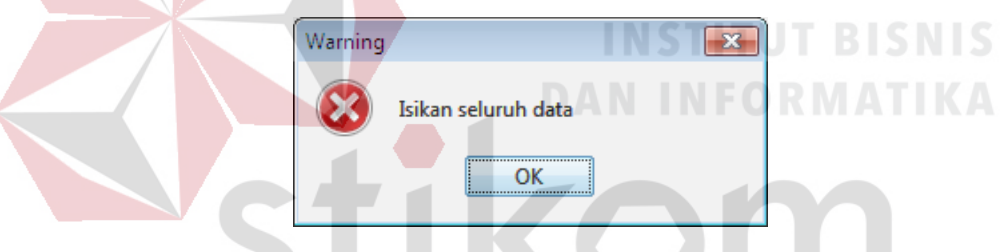

**Gambar 4.60** Hasil *Test Case* Mengetahui Respon Sistem Ketika Menyimpan

Data *Reservasi* Tidak Lengkap

#### **4.5.5 Uji Coba Fungsi Aplikasi pada Manajer**

Uji coba fungsi aplikasi *desktop* pada bagian Manajer dapat dilihat pada tabel 4.20 sampai dengan tabel 4.22

#### a. **Uji Coba Form Laporan Penjualan**

Uji coba form laporan penjualan pada aplikasi *desktop* bagian manajer berfungsi untuk mengetahui fungsi dari proses menampilkan laporan penjualan, dapat dilihat pada tabel 4.20.

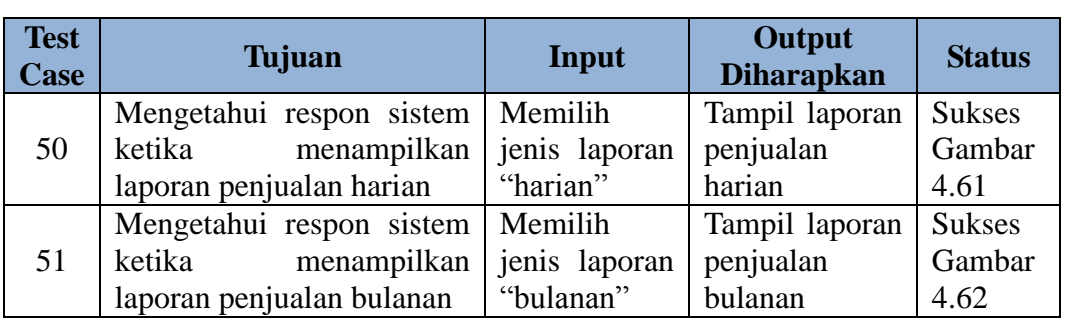

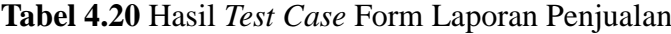

| 日季の | $\mathbb{Q} \mathbb{Q}$ 55%<br>$\boxed{\square \square \square}$ | $\blacktriangledown$      |                |                 |       |
|-----|------------------------------------------------------------------|---------------------------|----------------|-----------------|-------|
|     | Laporan Penjualan<br>Tanggal: 21-6-2015<br>Nama Menu             | Jumlah Pembelian          | Harga          | <b>SubTotal</b> |       |
|     | makanan                                                          |                           |                |                 |       |
|     | Lalapan                                                          | $\ddot{\phantom{a}}$      | Rp. 6000       | Rp. 6000        |       |
|     | Gurami Cabe Hijau                                                | $\mathbf{3}$              | Rp. 42500      | Rp. 127500      |       |
|     | Ayam Presto Cabe merar                                           | 8                         | Rp. 15000      | Rp. 120000      |       |
|     | Bebek Presto Bakar                                               | 11                        | Rp. 18000      | Rp. 198000      |       |
|     | Ayam Presto grng crspy                                           | 8                         | Rp. 48000      | Rp. 384000      |       |
|     | Gurami Goreng Terbang                                            | $\ddot{a}$                | Rp. 41000      | Rp. 164000      |       |
|     | minuman                                                          |                           | Total makanan: | Rp. 999500      |       |
|     | Jeruk Manis Hangat                                               | 6                         | Rp. 7000       | Rp. 42000       |       |
|     | Teh Manis Hangat                                                 | $\ensuremath{\mathbf{3}}$ | Rp. 3500       | Ro. 10500       |       |
|     | Es Teh Leci                                                      | $\overline{\mathbf{3}}$   | Rp. 12000      | Rp. 36000       |       |
|     |                                                                  |                           | Total minuman: | Ro. 88500       |       |
|     | snack                                                            |                           |                |                 |       |
|     | Tahu Krispi                                                      | 5                         | Rp. 10000      | Ro. 50000       | BISNI |
|     |                                                                  |                           | Total snack:   | Ro. 50000       |       |

**Gambar 4.61** Hasil *Test Case* Mengetahui Respon Sistem Ketika Menampilkan

Laporan Penjualan Harian

| A JasperViewer                     |                                      |                  |                           |                        | $\begin{array}{c c c c c c} \hline \multicolumn{3}{c }{\mathbf{.}} & \multicolumn{3}{c }{\mathbf{.}} & \multicolumn{3}{c }{\mathbf{.}} & \multicolumn{3}{c }{\mathbf{.}} & \multicolumn{3}{c }{\mathbf{.}} & \multicolumn{3}{c }{\mathbf{.}} & \multicolumn{3}{c }{\mathbf{.}} & \multicolumn{3}{c }{\mathbf{.}} & \multicolumn{3}{c }{\mathbf{.}} & \multicolumn{3}{c }{\mathbf{.}} & \multicolumn{3}{c }{\mathbf{.}} & \multicolumn{3}{c }{\mathbf$ |
|------------------------------------|--------------------------------------|------------------|---------------------------|------------------------|----------------------------------------------------------------------------------------------------|
| $\boxed{\square \square \square }$ | $\mathbb{Q}$ $\mathbb{Q}$ 55%        | ٠                |                           |                        |                                                                                                    |
|                                    |                                      |                  |                           |                        |                                                                                                    |
|                                    |                                      |                  |                           |                        |                                                                                                    |
|                                    | Laporan Penjualan                    |                  |                           |                        |                                                                                                    |
|                                    |                                      |                  |                           |                        |                                                                                                    |
|                                    | Bulan: 6 Tahun: 2015                 |                  |                           |                        |                                                                                                    |
|                                    | Nama Menu                            | Jumlah Pembelian | Harga                     | SubTotal               |                                                                                                    |
|                                    | Tanggal: 12-06-2015                  |                  |                           |                        |                                                                                                    |
|                                    |                                      |                  |                           |                        |                                                                                                    |
|                                    | makanan                              |                  |                           |                        |                                                                                                    |
|                                    | Lalapan                              | 3                | Ro. 6000                  | Rp. 18000              |                                                                                                    |
|                                    | Bebek Presto Bakar                   | ×                | Rp. 20000                 | Rp. 20000              |                                                                                                    |
|                                    | Gurami Goreng Terbang                | 1                | Rp. 41000                 | Rp. 41000              |                                                                                                    |
|                                    | Gurami Bkar                          | 5                | Rp. 42000                 | Rp. 210000             |                                                                                                    |
|                                    | Asinan Betawi                        | 1                | Rp. 17000                 | Rp. 17000              |                                                                                                    |
|                                    | Nasi Putih                           | 1<br>ł           | Ro. 4500                  | Ro. 4500               |                                                                                                    |
|                                    | Bandeng Presto Dalam<br>Nasi Goreeng | 4                | Rp. 33500<br>Rp. 12500    | Rp. 33500<br>Rp. 12500 |                                                                                                    |
|                                    | Ayam Presto grng crspy               | $\overline{4}$   | Rp. 48000                 | Rp. 192000             |                                                                                                    |
|                                    | Ayam Presto Bakar Madu               | 1                | Rp. 16000                 | Rp. 16000              |                                                                                                    |
|                                    | Cah Tauge Ikan Asin                  | 5                | Rp. 18500                 | Rp. 92500              |                                                                                                    |
|                                    |                                      |                  | Total makanan:            | Rp. 657000             |                                                                                                    |
|                                    |                                      |                  |                           |                        |                                                                                                    |
|                                    | minuman                              |                  |                           |                        |                                                                                                    |
|                                    | Teh Manis Hangat                     | 6                | Ro. 3500                  | Ro. 21000              |                                                                                                    |
|                                    | Es Teh Leci                          | 9                | Rp. 12000                 | Rp. 108000             |                                                                                                    |
|                                    | Teh Manis Es                         | $\overline{a}$   | Ro. 3500                  | Rp. 14000              |                                                                                                    |
|                                    |                                      |                  | Total minuman:            | Rp. 143000             |                                                                                                    |
|                                    | snack                                |                  |                           |                        |                                                                                                    |
|                                    | Tahu Krisoi                          | 4                | Rp. 10000                 | Rp. 40000              |                                                                                                    |
|                                    | Lumpia Semarang                      | 4                | Rp. 12000                 | Rp. 12000              |                                                                                                    |
|                                    |                                      |                  | Total snack:              | Ro. 52000              |                                                                                                    |
|                                    |                                      |                  | Total tanggal 12-06-2015: | Rp. 852000             |                                                                                                    |
|                                    | Tanggal: 15-06-2015                  |                  |                           |                        |                                                                                                    |
|                                    | makanan                              |                  |                           |                        |                                                                                                    |

**Gambar 4.62** Hasil *Test Case* Mengetahui Respon Sistem Ketika Menampilkan

Laporan Penjualan Bulanan

#### b. **Uji Coba Form Laporan Utilitas Meja**

Uji coba form laporan utilitas meja pada aplikasi *desktop* Manajer berfungsi untuk mengetahui fungsi sistem saat menampilkan laporan utilitas meja,

| <b>Test</b><br><b>Case</b> | Tujuan                                             | Input                     | Output<br><b>Diharapkan</b> | <b>Status</b>  |
|----------------------------|----------------------------------------------------|---------------------------|-----------------------------|----------------|
|                            | Mengetahui respon sistem                           | Memilih                   | Tampil laporan              | <b>Sukses</b>  |
| 52                         | ketika menampilkan laporan<br>utilitas meja harian | jenis laporan<br>"harian" | utilitas<br>meja<br>harian  | Gambar<br>4.63 |
|                            | Mengetahui respon sistem                           | Memilih                   | Tampil laporan              | <b>Sukses</b>  |
| 53                         | ketika menampilkan laporan                         | jenis laporan             | utilitas<br>meja            | Gambar         |
|                            | utilitas meja bulanan                              | "bulanan"                 | bulanan                     | 4.64           |

**Tabel 4.21** Hasil *Test Case* Form Laporan Utilitas Meja

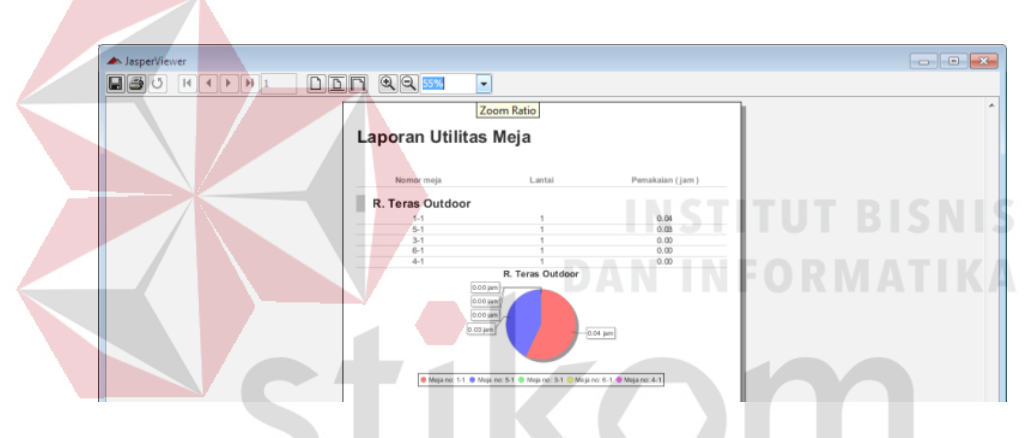

**Gambar 4.63** Hasil *Test Case* Mengetahui Respon Sistem Ketika Menampilkan

```
Laporan Utilitas Meja Harian<br/>B\;\;A\;\forall\;A
```
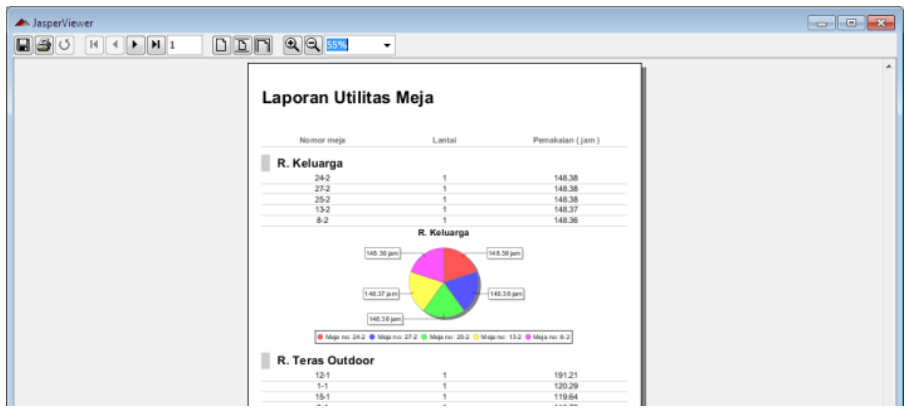

**Gambar 4.64** Hasil *Test Case* Mengetahui Respon Sistem Ketika Menampilkan

Laporan Utilitas Meja Bulanan

#### c. **Uji Coba Form Laporan Menu Favorit**

Uji coba form laporan menu favorit pada aplikasi *desktop* bagian Manajer bertujuan untuk mengetahui fungsi dari proses menampilkan laporan menu favorit, dapat dilihat pada tabel 4.22.

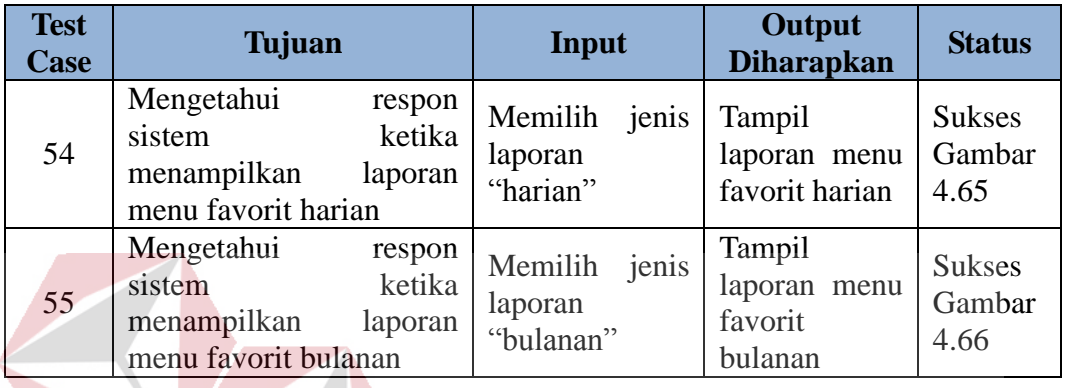

**Tabel 4.22** Hasil *Test Case* Form Laporan Menu Favorit

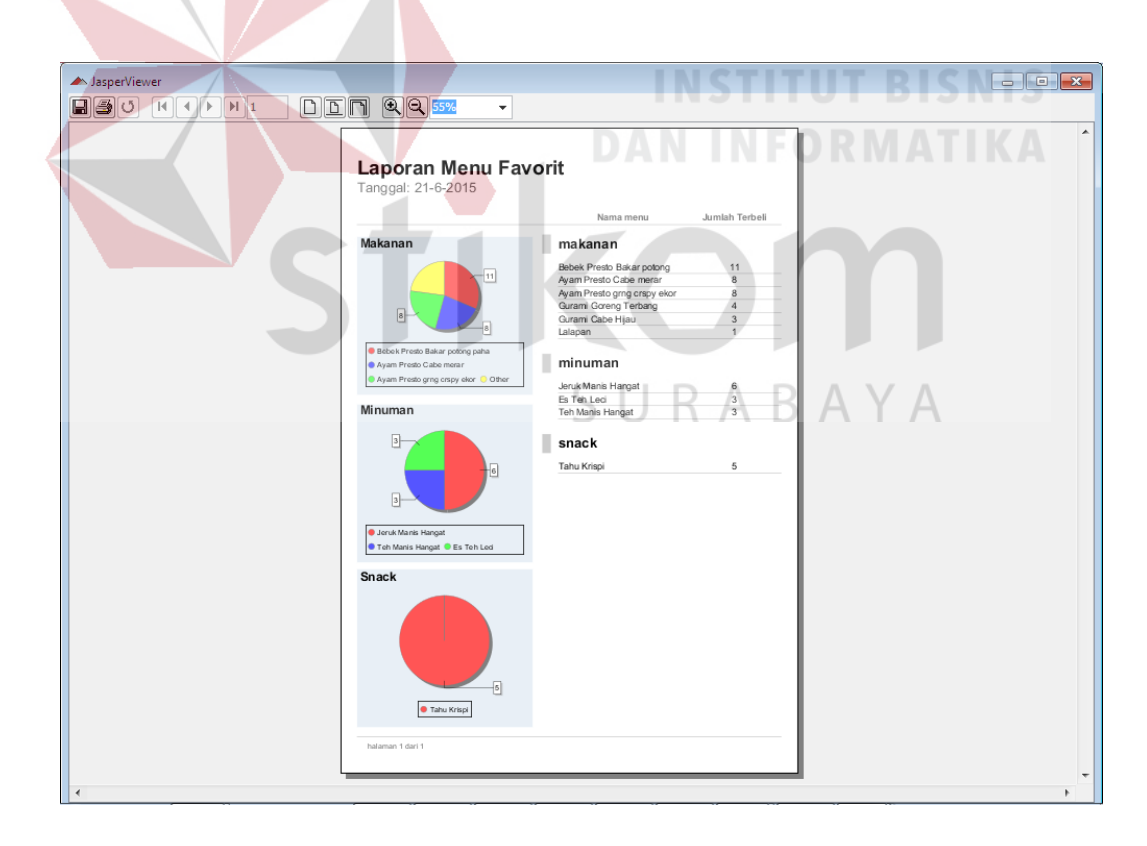

**Gambar 4.65** Hasil *Test Case* Mengetahui Respon Sistem Ketika Menampilkan

Laporan Menu Favorit Harian

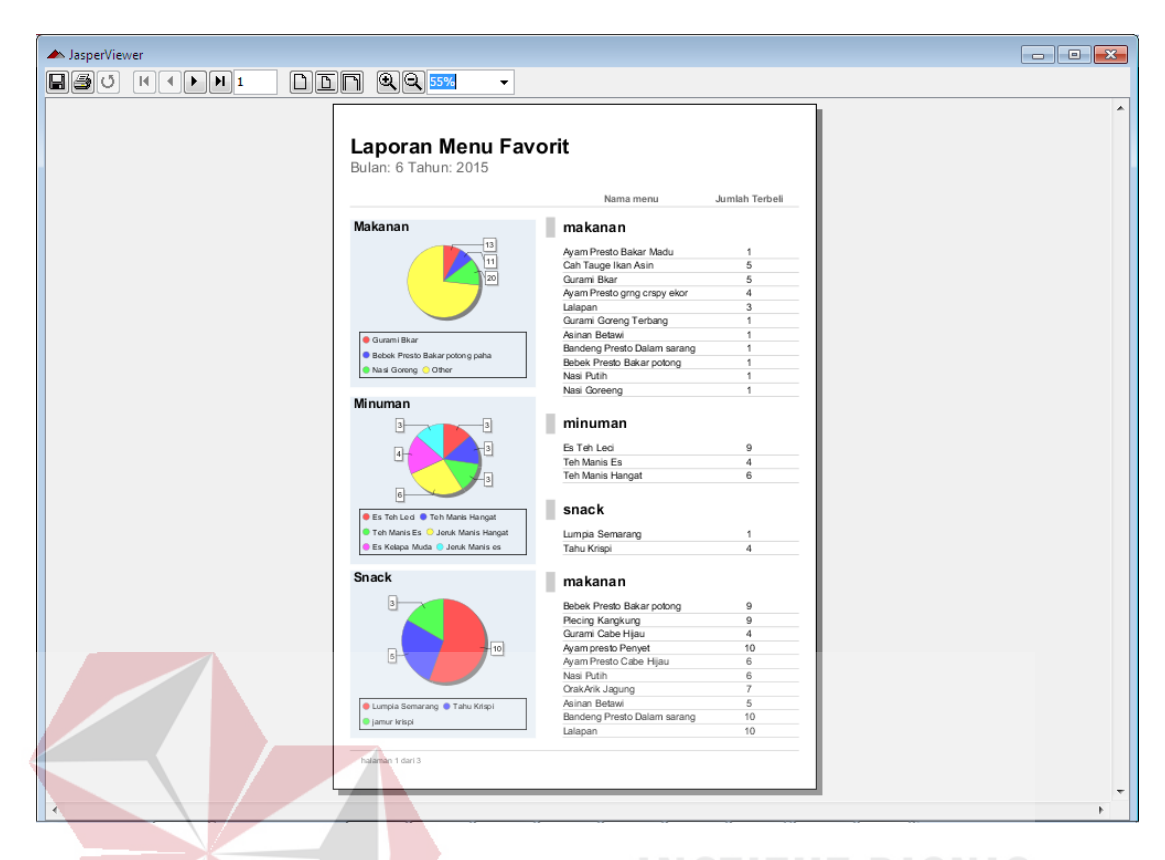

**Gambar 4.66** Hasil *Test Case* Mengetahui Respon Sistem Ketika Menampilkan Laporan Menu Favorit Bulanan

Dari hasil uji coba fungsi aplikasi yang telah dilakukan, dapat diketahui bahwa *mobile application* pada tablet yang digunakan oleh pelayan dapat menghasilkan informasi mengenai status meja yang kosong, terisi dan sedang di*booking*. Pelayan dapat mengetahui status meja pada setiap ruangan yang tersedia. Sehingga pelayan dapat segera memberikan informasi mengenai meja kosong pada customer tanpa perlu berkeliling menyisiri ruangan.

*Mobile application* yang digunakan oleh pelayan dapat menangani proses pemesanan menu tanpa perlu merangkap *list* pesanan kembali. Dengan adanya aplikasi *mobile* ini, pelayan tidak perlu berkeliling mengantarkan list pesanan kepada *checker* dan *bartender* karena aplikasi *mobile* dapat mengirimkan *list* pesanan secara otomastis. Sehingga pelayan dapat segera melayani customer lain.

*Mobile application* yang digunakan oleh pelayan dapat menampilkan informasi meja yang di-*booking* pada 1 (satu) jam sebelum waktu yang dipesan secara otomatis. Informasi meja yang di-*booking* tampil pada denah meja, serta muncul informasi mengenai pemesan meja dan waktu yang dipesan.

#### **4.6 Evaluasi Aplikasi**

Evaluasi aplikasi didapat dari hasil proses kuesioner terhadap 10 responden dengan rentan usia 19-42 tahun. Terdiri dari 6 orang (50%) responden wanita dan 6 orang (50%) responden pria. 6 orang responden *user* pelayan, 1 orang *user checker*, 3 orang responden *user* bagian dapur (*chef* dan *bartender*), 1 orang responden *user* kasir dan 1 orang responden *user* manajer. Dilakukan proses penilaian terhadap aplikasi mobile dan desktop pelayanan pada restoran pada periode 10-11 Juli 2015. Responden dianggap dapat mewakili pelayan, *checker*, bagian dapur, kasir dan manajer. Berikut adalah hasil kuesioner terhadap responden:

|    | (Sangat<br>Baik)       | (Baik)  | (Cukup<br>Baik) | (Kurang) | (Sangat<br>Kurang) | <b>Total</b> | <b>Skor</b> |
|----|------------------------|---------|-----------------|----------|--------------------|--------------|-------------|
|    | <b>KEMUDAHAN</b>       |         |                 |          |                    |              |             |
| 1. | 3 orang                | 8 orang | 1 orang         | U        |                    | 50           | 83 %        |
| 2. | 3 orang                | 9 orang |                 |          |                    | 51           | 85%         |
| 3. | 3 orang                | 6 orang | 3 orang         | 0        |                    | 48           | 80%         |
| 4. | 2 orang                | 5 orang | 2 orang         |          |                    | 36           | 80%         |
|    | <b>KECEPATAN</b><br>А. |         |                 |          |                    |              |             |
| 1. | 4 orang                | 6 orang | 2 orang         | 0        |                    | 50           | 83%         |
| 2. | orang                  | 6 orang | l orang         |          |                    | 32           | 80%         |

**Tabel 4.23** Hasil Kuesioner Responden

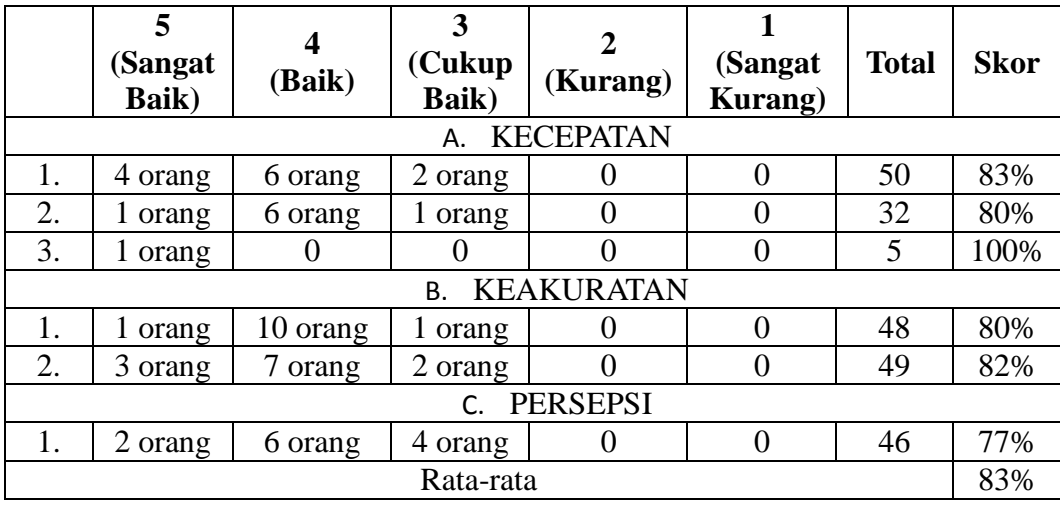

Hasil rata-rata pada variabel kemudahan sebesar 82%, rata-rata pada variabel kecepatan sebesar 87%, rata-rata pada variabel keakuratan sebesar 81%, rata-rata pada variabel persepsi sebesar 77%. Sehingga rata-rata ke 4 (empat) variabel menghasilkan 83%

Menurut Paul Hague (Hague, 1995), rumus untuk menghitung nilai kolom"Total" dan "Skor" adalah sebagai berikut:

Total = ∑ (jumlah orang \* bobot nilai) …………………………..…. (4.1)

Jumlah orang disini berarti beberapa responden yang memilih nilai tertentu dari pertanyaan yang diajukan. Sedangkan bobot nilai adalah rentang nilai antara 5-1. Dimana 5adalah sangat baik dan 1 adalah sangat kurang. Hasil dari jumlah orang dikali dengan bobot nilai akan menghasilkan nilai total, dimana total tersebut akan digunakan untuk menghitung skor akhir.

$$
Skor = \frac{\sum (jumlah orang * bobot nilai)}{(bobot nilai tertinggi * total responden)} * 100\%
$$
................. (4.2)

Skor digunakan untuk mengetahui sejauh mana sbuah pertanyaan yang diajukan menghasilkan nilai baik antara sangat lemah sampai sangat kuat. Contoh, untuk pertanyaan nomor 1"Penggunaan tombol untuk pengoperasian aplikasi",

jika skor akhir dari pertanyaan tersebut adalah 83% termasuk kedalam interpretasi Sangat Baik (sesuai dengan tabel kriteria interpretasi pada tabel 4.24), yang berarti bahwa rata-rata responden beranggapan bahwan "Penggunaan tombol untuk pengoperasian aplikasi terbilang sangat mudah, sesuai dengan skor akhir yang dihasilkan dari hasil rekap angket.

| Jangkauan skor        | <b>Interpretasi</b> |
|-----------------------|---------------------|
| Antara $0\% - 20\%$   | Tidak baik          |
| Antara $21\% - 40\%$  | Kurang baik         |
| Antara $41\% - 60\%$  | Sedang              |
| Antara $61\% - 80\%$  | Baik                |
| Antara $81\% - 100\%$ | Sangat Baik         |

**Tabel 4.24** Kriteria Interpretasi Skor

Tabel 4.24 menjelaskan kriteria interpretasi dari tiap nilai pada kolom "skor" pada tabel 4.23. Berikut adalah kesimpulan dari kuesioner ini:

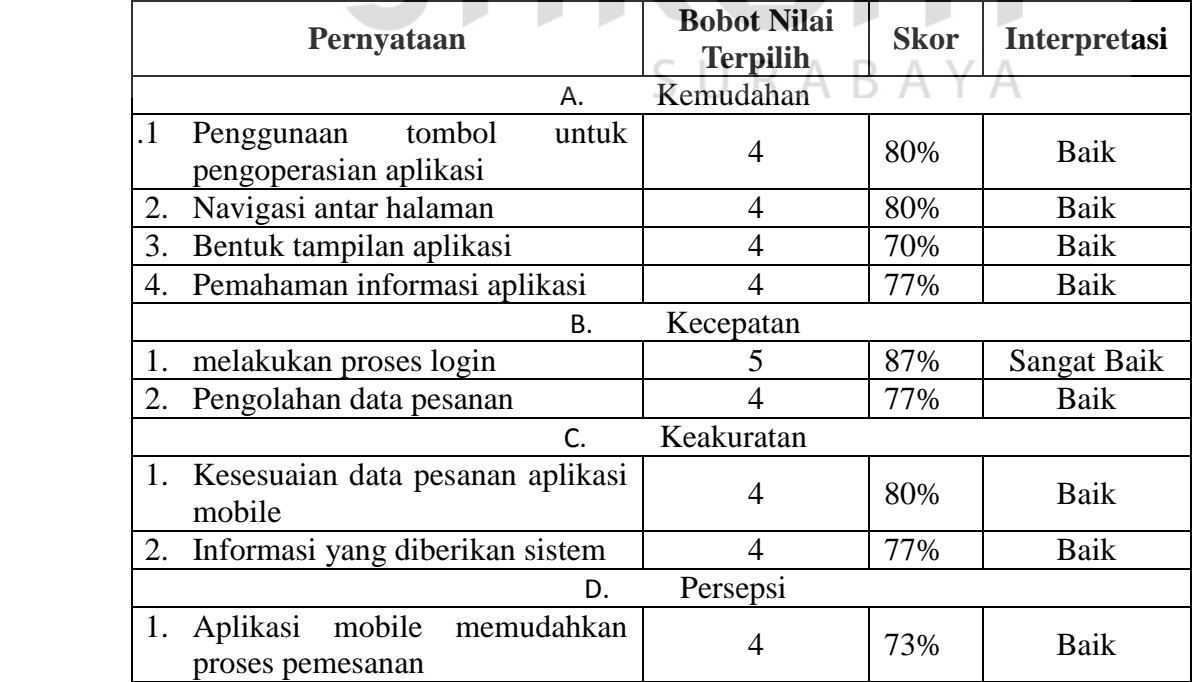

**Tabel 4.25** Kesimpulan kuesioner aplikasi pelayanan Restoran Bagian Pelayan

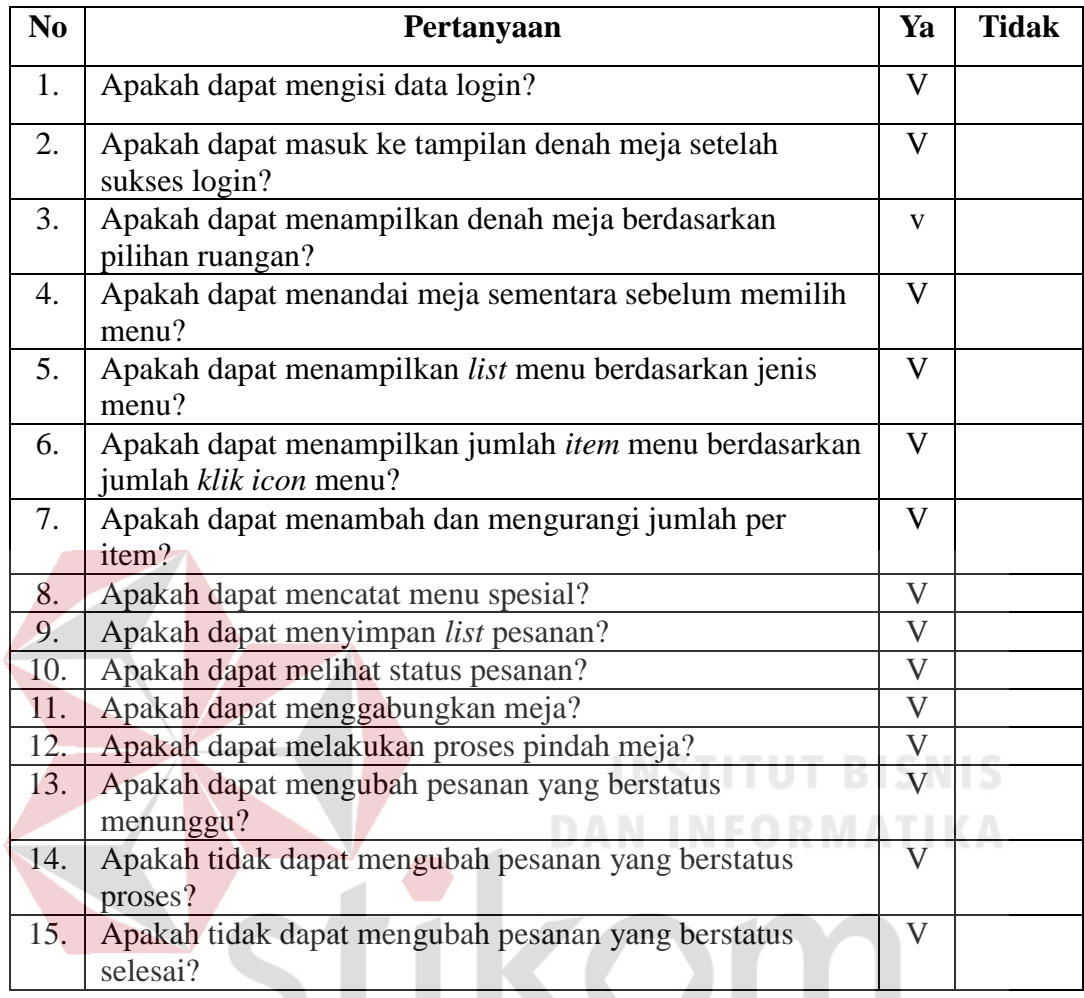

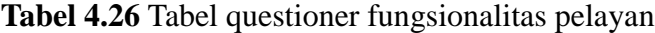

Dari kesimpulan yang didapat pada tabel 4.25, dapat disimpulkan bahwa:

1. Rata-rata Skor untuk vaiarbel kemudahan yaitu 76,75%, yang artinya responden memiliki interpretasi yang baik untuk kemudahan dalam penggunaan aplikasi *mobile.*

**STATISTICS** 

2. Rata-rata Skor untuk vaiarbel kecepatan yaitu 82%, yang artinya responden memiliki interpretasi yang baik untuk kecepatan dalam penggunaan aplikasi *mobile.*

- 3. Rata-rata Skor untuk vaiarbel keakuratan yaitu 78,5%, yang artinya responden memiliki interpretasi yang baik untuk keakuratan dalam penggunaan aplikasi *mobile.*
- 4. Rata-rata Skor untuk vaiarbel persepsi yaitu 73%, yang artinya responden memiliki interpretasi yang baik untuk keakuratan dalam persepsi aplikasi *mobile*
- 5. Interpretasi secara keseluruhan untuk aplikasi mobile android pelayanan pada restoran adalah baik, dengan skor rata-rata sebesar 77,56% dari semua variabel

Setelah dilakukan quesioner fungsionalitas pelayan, dapat disimpulkan bahwa seluruh fungsionalitas user pelayan telah berjalan sesuai dengan dengan yang dibutuhkan pelayan

## **DAN INFORMATIKA**

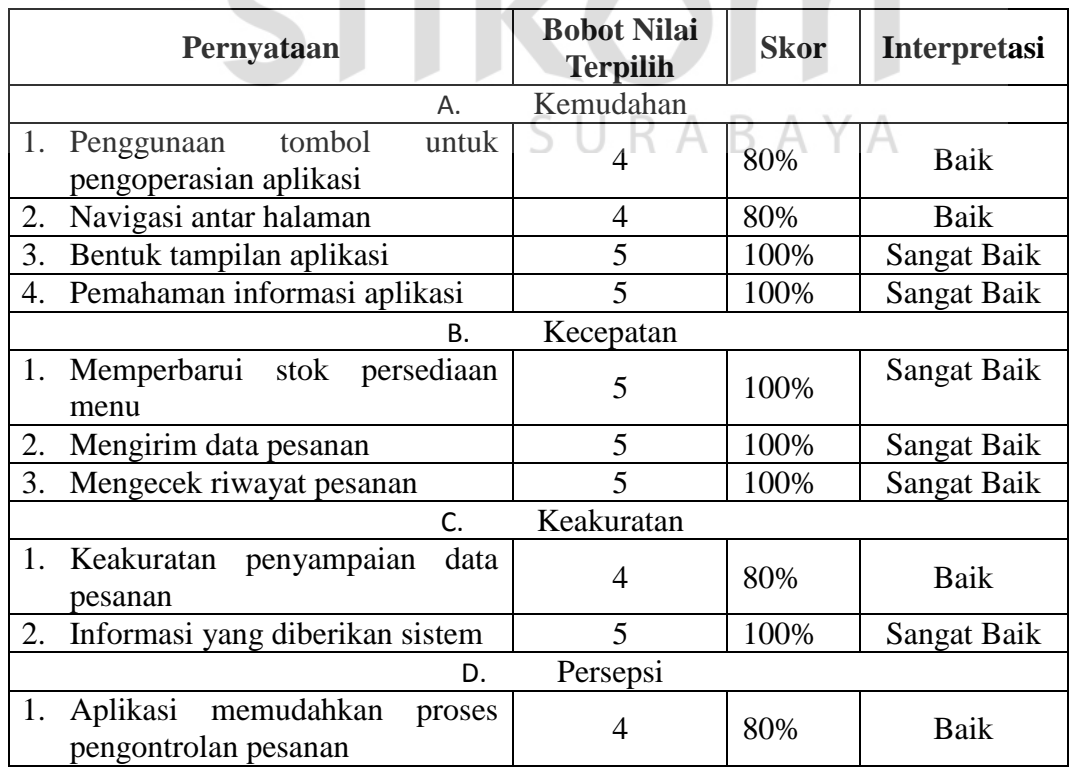

**Tabel 4.27** Kesimpulan kuesioner aplikasi pelayanan Restoran Bagian *Checker*

| N <sub>0</sub> | Pertanyaan                                                                                                    | Ya                      | <b>Tidak</b> |
|----------------|----------------------------------------------------------------------------------------------------|-------------------------|--------------|
| 1.             | Apakah dapat mengisi data login?                                                                                       | V                       |              |
| 2.             | Apakah setelah sukses login, dapat masu ke tampilan<br>utama?                                                          | V                       |              |
| 3.             | Apakah dapat meyimpan, menghapus dan mengubah data<br>pada form master user?                                           | $\overline{\mathsf{V}}$ |              |
| 4.             | Apakah dapat meyimpan, menghapus dan mengubah data<br>pada form master ruangan?                                        | V                       |              |
| 5.             | Apakah dapat mengatur denah meja pada form "set meja"?                                                                 | $\overline{\mathbf{V}}$ |              |
| 6.             | Apakah dapat meyimpan, menghapus dan mengubah data<br>pada form master menu?                                           | V                       |              |
| 7.             | Apakah dapat mengisi jumlah stok menu per-item pada<br>form stok menu?                                                 | $\overline{\mathsf{V}}$ |              |
| 8.             | Apakah dapat menampilkan jumlah stok menu secara<br>keseluruhan menggunakan tombol "set semua" pada form<br>stok menu? | $\overline{\mathsf{V}}$ |              |
| 9.             | Apakah tidak dapat mengisi jumlah stok<br>setelah<br>sebelumnya sudah dilakukan penyimpanan stok menu?                 | V                       |              |
| 10.            | Apakah dapat menampilkan list pesanan?                                                                                 | $\mathbf V$             |              |
| 11.            | Apakah dapat mengganti status pesanan "menunggu"<br>menjadi "proses"?                                                  |                         |              |
| 12.            | Apakah dapat mengganti status pesanan "proses" menjadi   V<br>"selesai"?                                               |                         |              |
| 13.            | Apakah dapat menggunakan fungsi dari multi select item<br>pesanan?                                                     | V                       |              |
| 14.            | Apakah menu pesanan berstatus selesai dapat tampil pada<br>form "riwayat pesanan"?                                     | V                       |              |
| 15.            | Apakah dapat membatalkan item pesanan yang tampil pada<br>form "riwayat pesanan"?                                      | V                       |              |

**Tabel 4.28** Tabel Quesioner Fungsionalitas *Checker*

Dari kesimpulan yang didapat pada tabel 4.27 dapat disimpulkan bahwa:

- 1. Rata-rata Skor untuk vaiarbel kemudahan yaitu 90%, yang artinya responden memiliki interpretasi yang sangat baik untuk kemudahan dalam penggunaan aplikasi desktop pada bagian *checker.*
- 2. Rata-rata Skor untuk vaiarbel kecepatan yaitu 100%, yang artinya responden memiliki interpretasi yang sangat baik untuk kecepatan dalam penggunaan aplikasi desktop pada bagian *checker.*
- 3. Rata-rata Skor untuk vaiarbel keakuratan yaitu 90%, yang artinya responden memiliki interpretasi yang sangat baik untuk keakuratan dalam penggunaan aplikasi desktop pada bagian *checker.*
- 4. Rata-rata Skor untuk vaiarbel persepsi yaitu 80%, yang artinya responden memiliki interpretasi yang baik untuk keakuratan dalam persepsi aplikasi desktop pada bagian *checker.*
- 5. Interpretasi secara keseluruhan untuk aplikasi desktop pada bagian *checker* adalah sangat baik, dengan skor rata-rata sebesar 90% dari semua variabel

Setelah dilakukan quesioner fungsionalitas *Checker*, dapat disimpulkan bahwa seluruh fungsionalitas user *Checker* telah berjalan sesuai dengan dengan yang dibutuhkan *Checker*

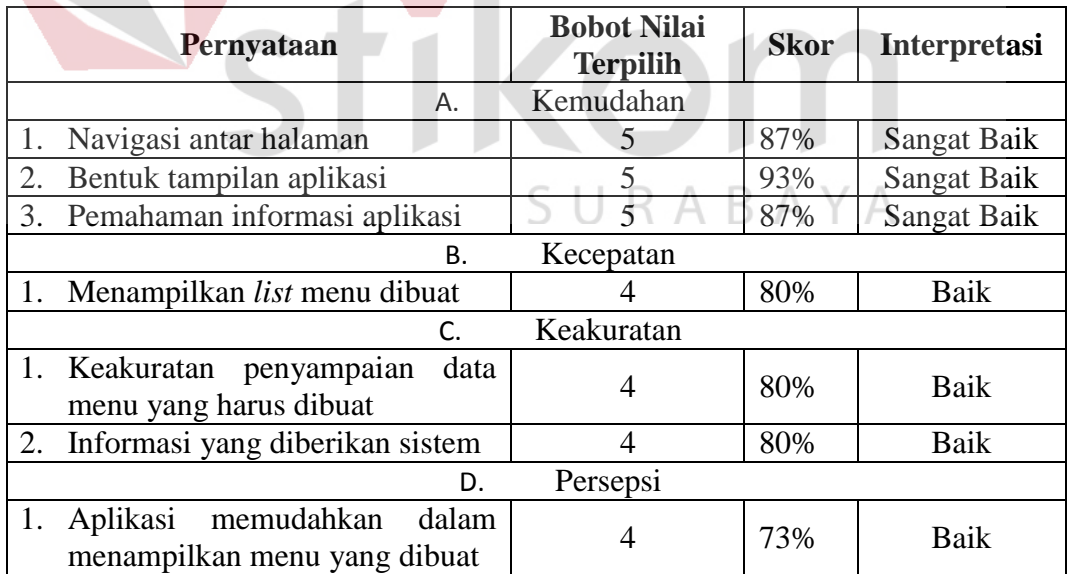

**Tabel 4.29** Kesimpulan kuesioner aplikasi pelayanan Restoran Bagian Dapur

| No | Pertanyaan                                         | Ya | Tidak |
|----|----------------------------------------------------|----|-------|
| 1. | Apakah dapat mengisi data login?                   | V  |       |
| 2. | Apakah dapat menampilkan pesanan makan dan minuman | V  |       |
|    | digabung?                                          |    |       |
| 3. | Apakah dapat menampilkan pesanan makan saja?       |    |       |
| 4. | Apakah dapat menampilkan pesanan minuman saja?     | ٦Z |       |
| 5. | Apakah dapat menampilkan pesanan makan dan minuman |    |       |
|    | dipisah?                                           |    |       |

**Tabel 4.30** Tabel Quesioner Fungsionalitas Bagian Dapur

Dari kesimpulan yang didapat pada tabel 4.29, dapat disimpulkan bahwa:

- 1. Rata-rata Skor untuk vaiarbel kemudahan yaitu 89%, yang artinya responden memiliki interpretasi yang baik untuk kemudahan dalam penggunaan aplikasi *desktop* pada bagian dapur (*bartender* dan *chef*)
- 2. Rata-rata Skor untuk vaiarbel kecepatan yaitu 80%, yang artinya responden memiliki interpretasi yang baik untuk kecepatan dalam penggunaan aplikasi *desktop* pada bagian dapur (*bartender* dan *chef*)
- 3. Rata-rata Skor untuk vaiarbel keakuratan yaitu 80%, yang artinya responden memiliki interpretasi yang baik untuk keakuratan dalam penggunaan aplikasi *desktop* pada bagian dapur (*bartender* dan *chef*)
- 4. Rata-rata Skor untuk vaiarbel persepsi yaitu 73%, yang artinya responden memiliki interpretasi yang baik untuk keakuratan dalam persepsi aplikasi *desktop* pada bagian dapur (*bartender* dan *chef*)
- 5. Interpretasi secara keseluruhan untuk aplikasi *desktop* pada bagian dapur (*bartender* dan *chef*) adalah baik, dengan skor rata-rata sebesar 80,5% dari semua variabel

Setelah dilakukan quesioner fungsionalitas Bagian dapur, dapat disimpulkan bahwa seluruh fungsionalitas user Bagian dapur telah berjalan sesuai dengan dengan yang dibutuhkan Bagian dapur

| Pernyataan                                                         | <b>Bobot Nilai</b><br><b>Terpilih</b> | <b>Skor</b> | <b>Interpretasi</b> |
|--------------------------------------------------------------------|---------------------------------------|-------------|---------------------|
| Α.                                                                 | Kemudahan                             |             |                     |
| 1.<br>tombol<br>untuk<br>Penggunaan<br>pengoperasian aplikasi      | 4                                     | 80%         | Baik                |
| Navigasi antar halaman<br>2.                                       | $\overline{4}$                        | 80%         | Baik                |
| Bentuk tampilan aplikasi<br>3.                                     | 3                                     | 60%         | Sedang              |
| Pemahaman informasi aplikasi<br>4.                                 | 4                                     | 80%         | Baik                |
| <b>B.</b>                                                          | Kecepatan                             |             |                     |
| Pencarian data pembayaran                                          |                                       | 80%         | Baik                |
| 2.<br>Pengolahan data reservasi                                    | 4                                     | 80%         | <b>Baik</b>         |
| C.                                                                 | Keakuratan                            |             |                     |
| Keakuratan<br>perhitungan<br>1.<br>pembayaran                      |                                       | 80%         | Baik                |
| Informasi yang diberikan sistem<br>$\overline{2}$ .                | $\overline{\mathbf{z}}$               | 100%        | <b>Sangat Baik</b>  |
| D.                                                                 | Persepsi                              |             |                     |
| 1.<br>memudahkan<br>Aplikasi<br>proses<br>pembayaran dan reservasi | 5                                     | 100%        | Sangat Baik         |

**Tabel 4.31** Kesimpulan kuesioner aplikasi pelayanan Restoran Kasir

**Tabel 4.32** Tabel Quesioner Fungsionalitas Kasir A

| N <sub>o</sub> | Pertanyaan                                                  | Ya | Tidak |
|----------------|-------------------------------------------------------------|----|-------|
| 1              | Apakah dapat login ke dalam sistem?                         | V  |       |
| $\overline{2}$ | Apakah dapat membuka form Reservasi?                        | V  |       |
| 3              | Apakah dapat menyimpan data reservasi baru?                 | V  |       |
| $\overline{4}$ | Apakah dapat mengubah data reservasi?                       | V  |       |
| 5              | Apakah dapat menghapus data reservasi?                      | V  |       |
| 6              | Apakah sistem menolak data reservasi pada meja dan jam yang | V  |       |
|                | dalam rentang 3 jam?                                        |    |       |
| $\tau$         | Apakah dapat membuka form Pembayaran?                       | V  |       |
| 8              | Apakah dapat mencari data pembelian dari nomor meja yang    | V  |       |
|                | dimasukkan?                                                 |    |       |
| 9              | Apakah dapat mengurangi jumlah pembayaran<br>dengan         | V  |       |
|                | menggunakan voucer?                                         |    |       |
| 10             | Apakah dapat melakukan pembayaran?                          | V  |       |
| 11             | Apakah sistem menampilkan dan dapat mencetak struk?         | V  |       |

Dari kesimpulan yang didapat pada tabel 4.31, dapat disimpulkan bahwa:

- 1. Rata-rata Skor untuk vaiarbel kemudahan yaitu 75%, yang artinya responden memiliki interpretasi yang baik untuk kemudahan dalam penggunaan aplikasi *desktop* pada bagian pembayaran dan *reservasi*.
- 2. Rata-rata Skor untuk vaiarbel kecepatan yaitu 80%, yang artinya responden memiliki interpretasi yang baik untuk kecepatan dalam penggunaan aplikasi *desktop* pada bagian pembayaran dan *reservasi*.
- 3. Rata-rata Skor untuk vaiarbel keakuratan yaitu 90%, yang artinya responden memiliki interpretasi yang sangat baik untuk keakuratan dalam penggunaan aplikasi *desktop* pada bagian pembayaran dan *reservasi*.
- 4. Rata-rata Skor untuk vaiarbel persepsi yaitu 100%, yang artinya responden memiliki interpretasi yang sangat baik untuk keakuratan dalam persepsi aplikasi *desktop* pada bagian pembayaran dan *reservasi*.
- 5. Interpretasi secara keseluruhan untuk aplikasi *desktop* pada bagian pembayaran dan *reservasi* kasir pada restoran adalah baik, dengan skor rata-rata sebesar 77,56% dari semua variabel

Setelah dilakukan quesioner fungsionalitas kasir, dapat disimpulkan bahwa seluruh fungsionalitas kasir telah berjalan sesuai dengan dengan yang dibutuhkan kasir

| Pernyataan |                                                |       | <b>Bobot Nilai</b><br><b>Terpilih</b> | <b>Skor</b> | <b>Interpretasi</b> |
|------------|------------------------------------------------|-------|---------------------------------------|-------------|---------------------|
|            |                                                |       | Kemudahan                             |             |                     |
|            | tombol<br>Penggunaan<br>pengoperasian aplikasi | untuk |                                       | 100%        | Sangat Baik         |
|            | Navigasi antar halaman                         |       |                                       | 100%        | Sangat Baik         |

**Tabel 4.33** Kesimpulan kuesioner aplikasi pelayanan Restoran Bagian Manajer

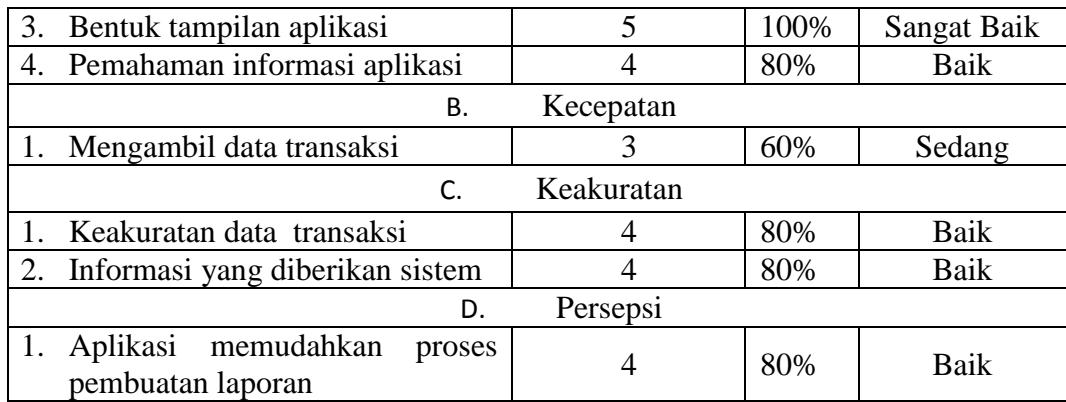

#### **Tabel 4.34** Tabel Quesioner Fungsionalitas Manajer

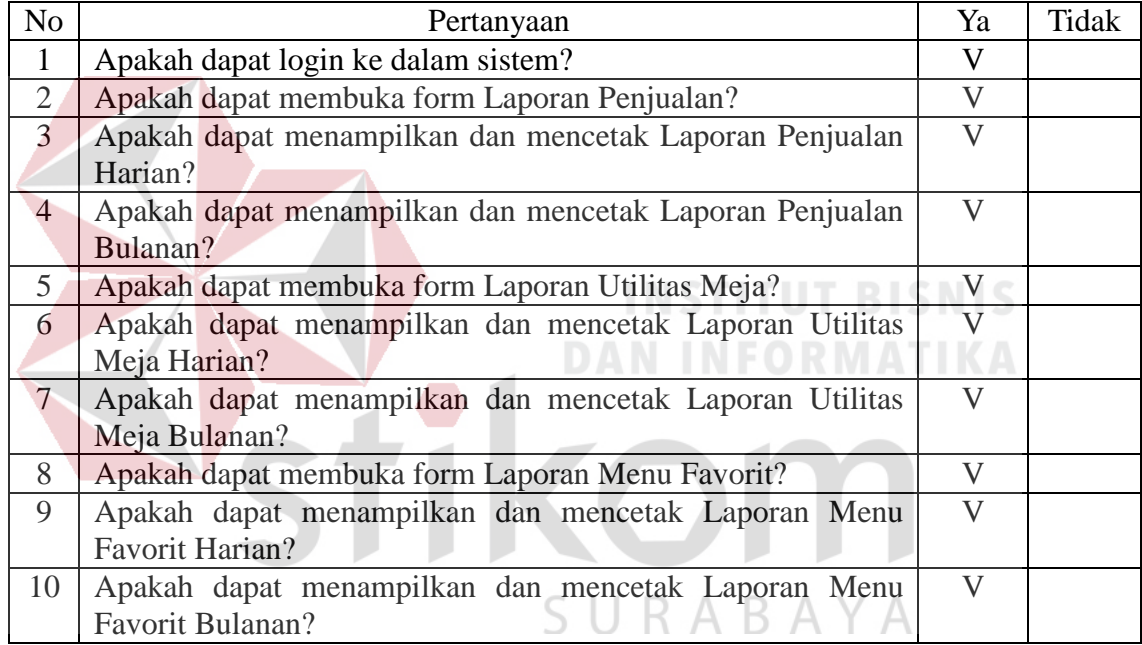

Dari kesimpulan yang didapat pada tabel 4.32, dapat disimpulkan bahwa:

- 1. Rata-rata Skor untuk vaiarbel kemudahan yaitu 95%, yang artinya responden memiliki interpretasi yang sangat baik untuk kemudahan dalam penggunaan aplikasi *desktop* pembuatan laporan untuk manajer.
- 2. Rata-rata Skor untuk vaiarbel kecepatan yaitu 60%, yang artinya responden memiliki interpretasi yang sedang untuk kecepatan dalam penggunaan aplikasi *desktop* pembuatan laporan untuk manajer.
- 3. Rata-rata Skor untuk vaiarbel keakuratan yaitu 80%, yang artinya responden memiliki interpretasi yang baik untuk keakuratan dalam penggunaan aplikasi *desktop* pembuatan laporan untuk manajer.
- 4. Rata-rata Skor untuk vaiarbel persepsi yaitu 80%, yang artinya responden memiliki interpretasi yang baik untuk keakuratan dalam persepsi aplikasi *desktop* pembuatan laporan untuk manajer.
- 5. Interpretasi secara keseluruhan untuk aplikasi *desktop* pembuatan laporan untuk manajer pada restoran adalah baik, dengan skor rata-rata sebesar 78,75% dari semua variable.

Setelah dilakukan quesioner fungsionalitas manajer, dapat disimpulkan bahwa seluruh fungsionalitas manajer telah berjalan sesuai dengan dengan yang dibutuhkan manajer

SURABAYA